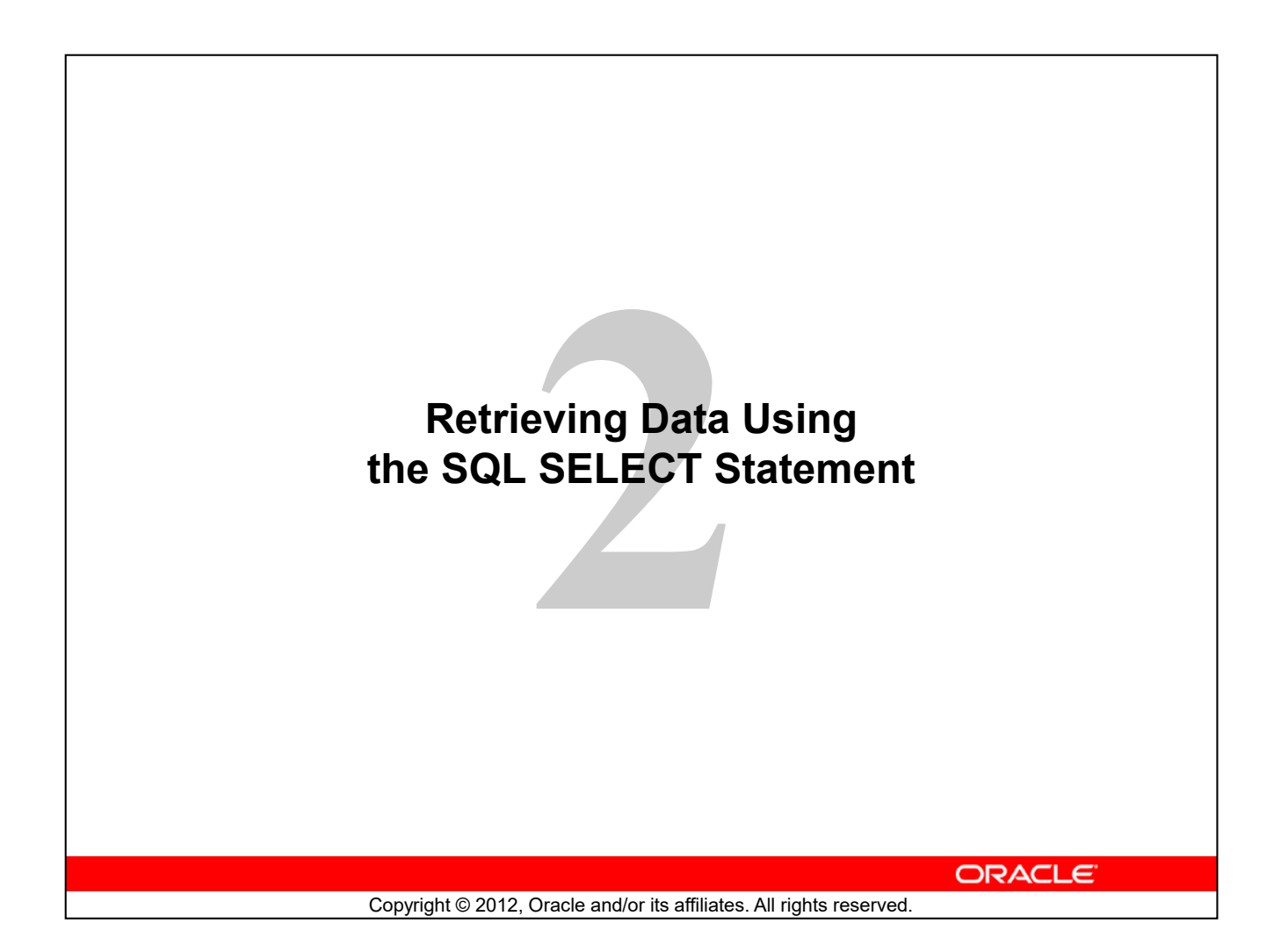

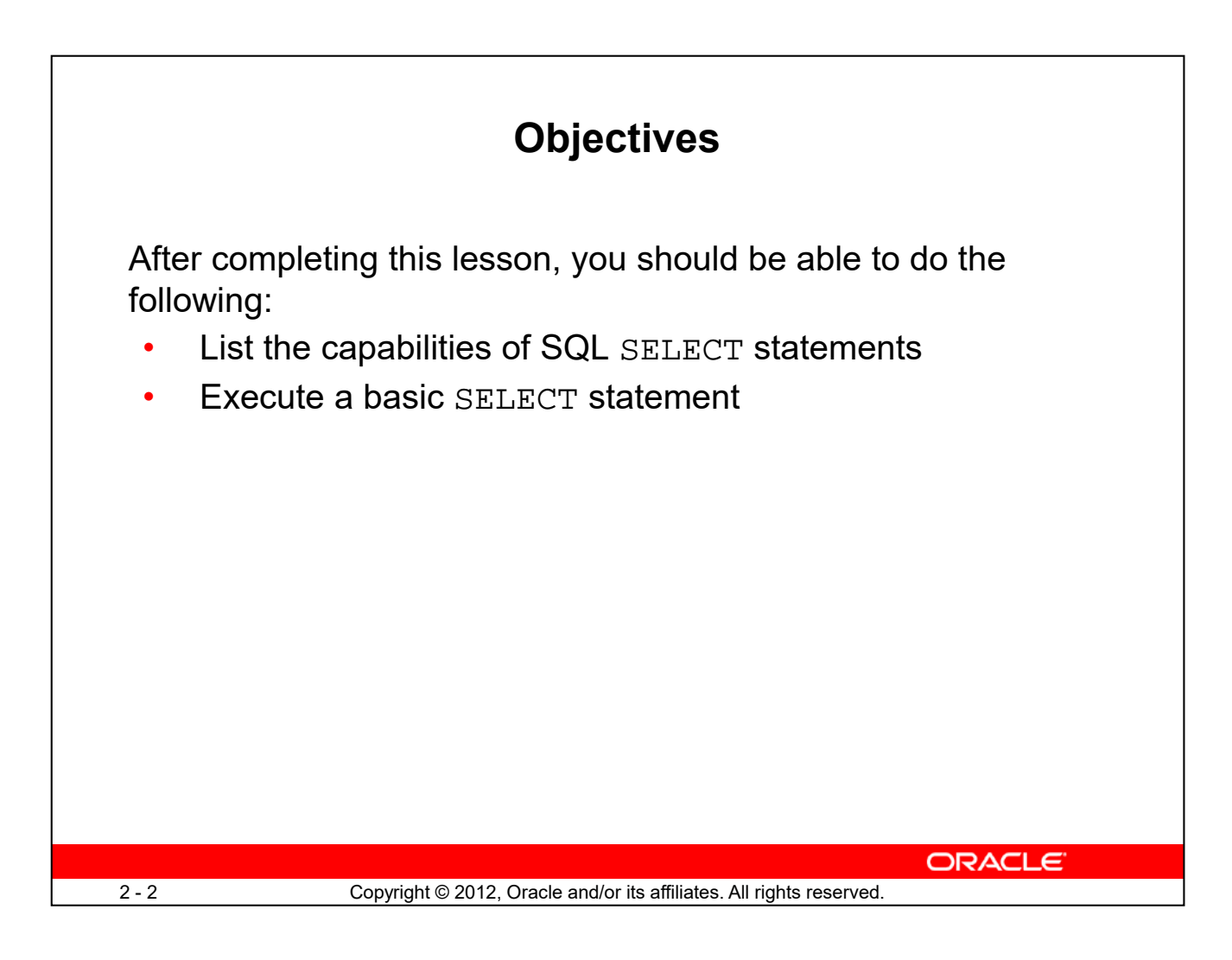

To extract data from the database, you need to use the SQL SELECT statement. However, you may need to restrict the columns that are displayed. This lesson describes the SELECT statement that is needed to perform these actions. Further, you may want to create SELECT statements that can be used more than once.

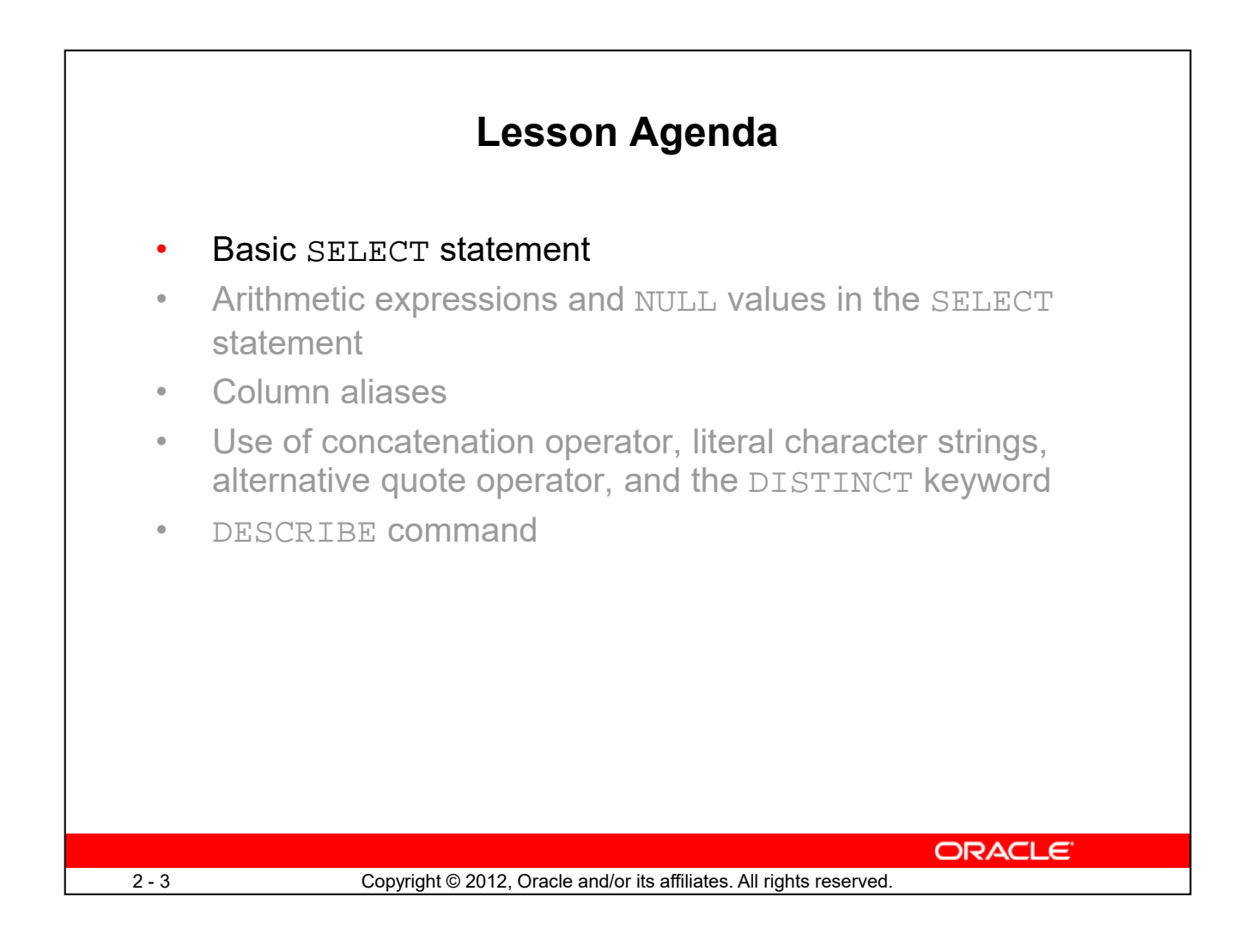

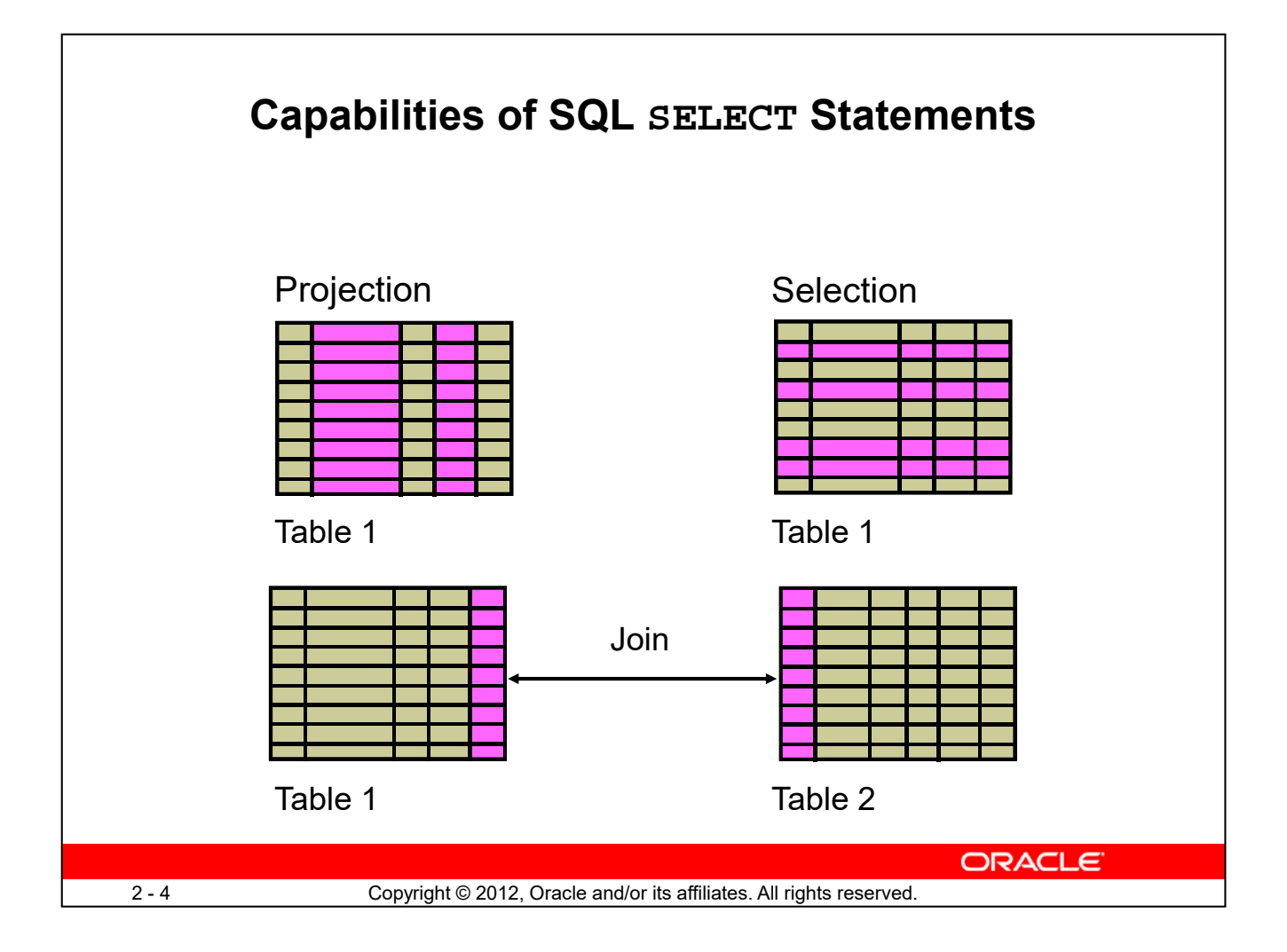

A SELECT statement retrieves information from the database. With a SELECT statement, you can do the following:

- **Projection:** Selects the columns in a table that are returned by a query. Selects a few or as many of the columns as required.
- **Selection:** Selects the rows in a table that are returned by a query. Various criteria can be used to restrict the rows that are retrieved.
- **Joins:** Brings together data that is stored in different tables by specifying the link between them. SQL joins are covered in more detail in the lesson titled "Displaying Data from Multiple Tables Using Joins."

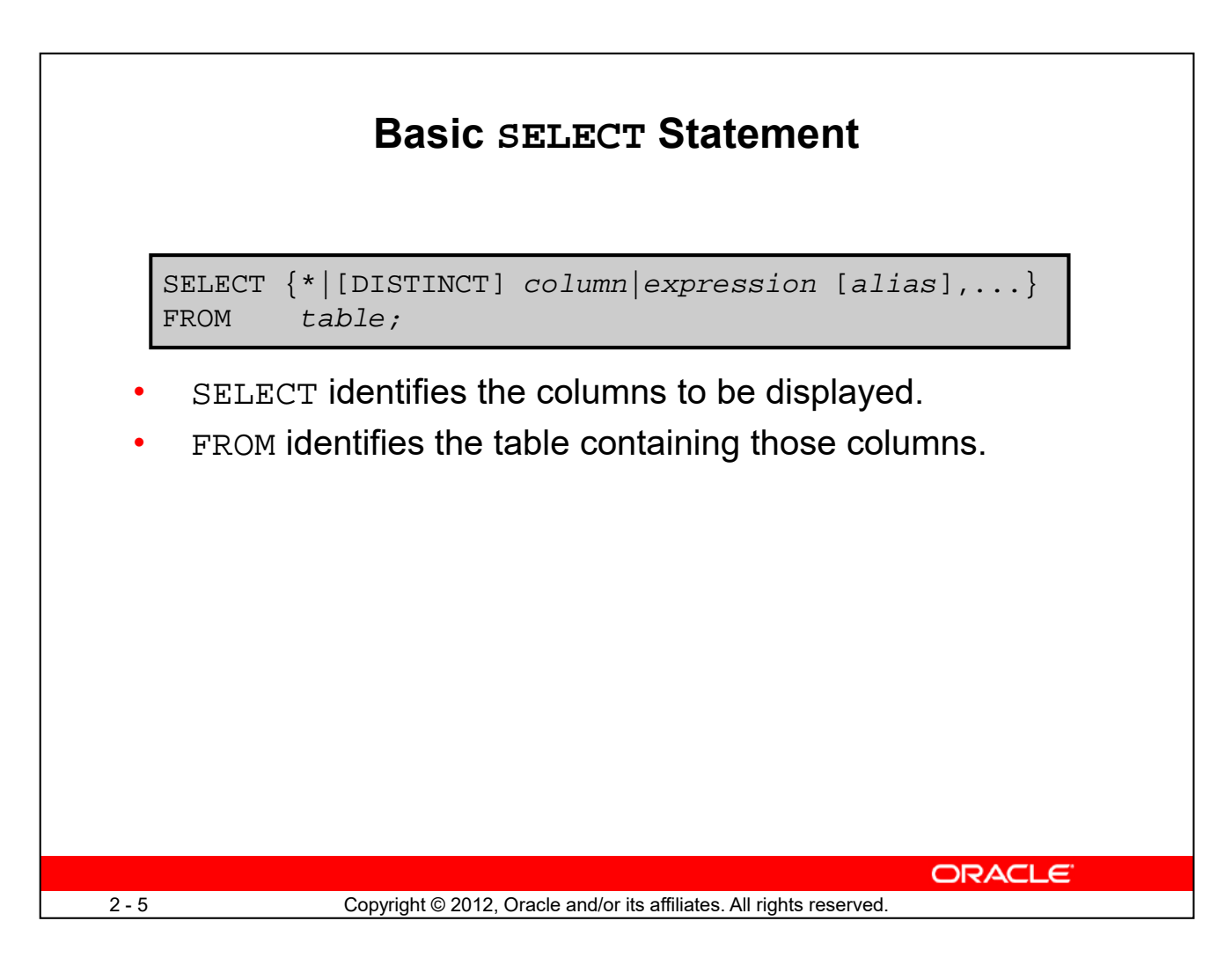

In its simplest form, a SELECT statement must include the following:

- A SELECT clause, which specifies the columns to be displayed
- A FROM clause, which identifies the table containing the columns that are listed in the SELECT clause

In the syntax:

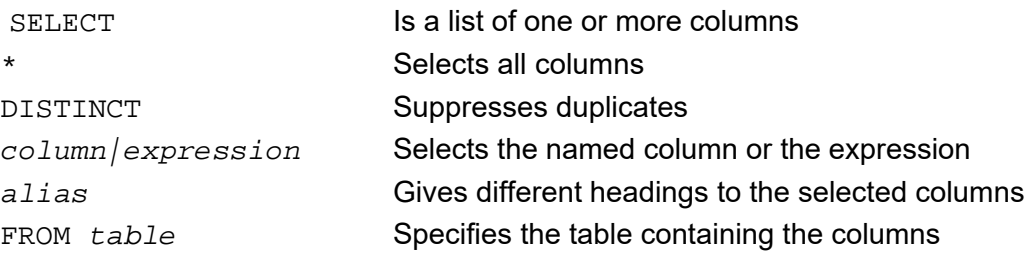

**Note:** Throughout this course, the words *keyword*, *clause*, and *statement* are used as follows:

- A *keyword* refers to an individual SQL element—for example, SELECT and FROM are keywords.
- A *clause* is a part of a SQL statement—for example, SELECT employee\_id, last\_name, and so on.

• A *statement* is a combination of two or more clauses—for example, SELECT \* FROM employees.

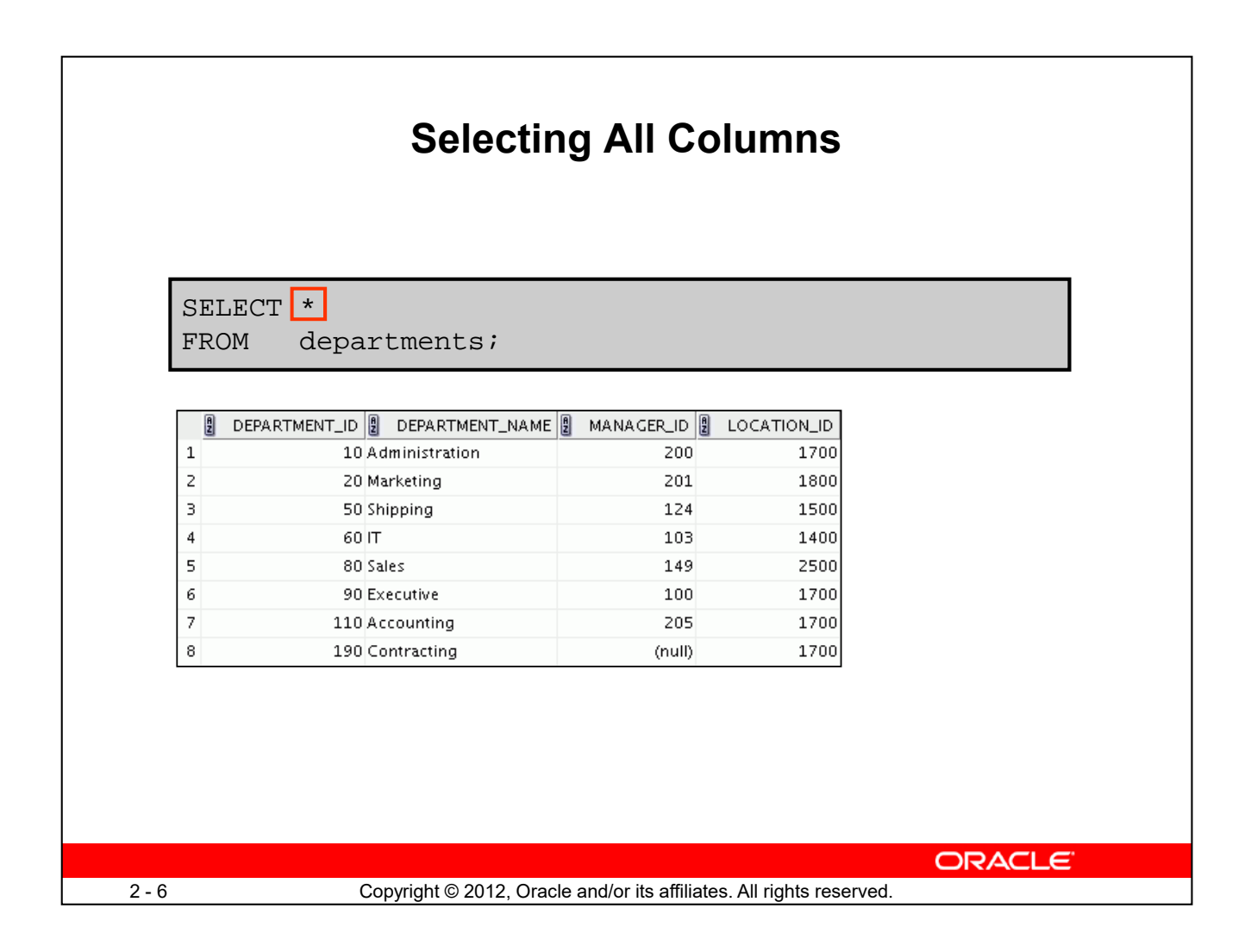

You can display all columns of data in a table by following the SELECT keyword with an asterisk (\*). In the example in the slide, the DEPARTMENTS table contains four columns: DEPARTMENT\_ID, DEPARTMENT\_NAME, MANAGER\_ID, and LOCATION\_ID. The table contains eight rows, one for each department.

You can also display all columns in the table by listing them after the SELECT keyword. For example, the following SQL statement (like the example in the slide) displays all columns and all rows of the DEPARTMENTS table:

SELECT department\_id, department\_name, manager\_id, location\_id FROM departments**;**

**Note:** In SQL Developer, you can enter your SQL statement in a SQL Worksheet and click the "Execute Statement" icon or press [F9] to execute the statement. The output displayed on the Results tabbed page appears as shown in the slide.

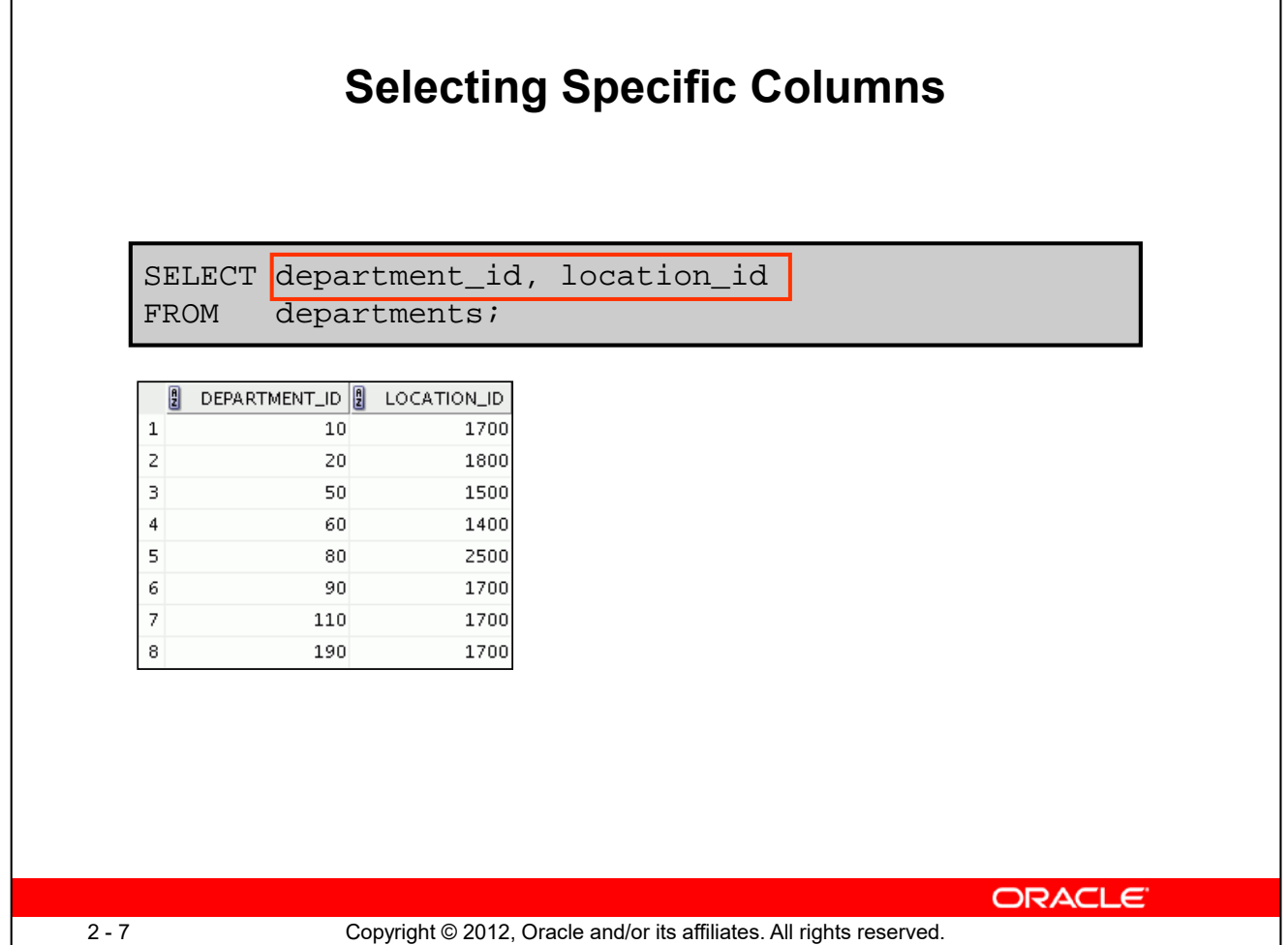

You can use the SELECT statement to display specific columns of the table by specifying the column names, separated by commas. The example in the slide displays all the department numbers and location numbers from the DEPARTMENTS table.

In the SELECT clause, specify the columns that you want in the order in which you want them to appear in the output. For example, to display location before department number (from left to right), you use the following statement:

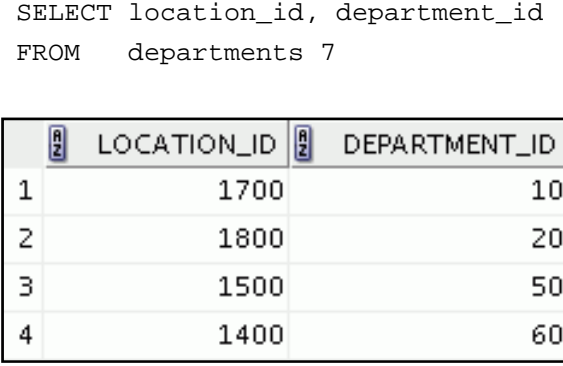

…

# **Writing SQL Statements**

- SQL statements are not case sensitive.
- SQL statements can be entered on one or more lines.
- Keywords cannot be abbreviated or split across lines.
- Clauses are usually placed on separate lines.
- Indents are used to enhance readability.
- In SQL Developer, SQL statements can be optionally terminated by a semicolon (;). Semicolons are required when you execute multiple SQL statements.
- In SQL\*Plus, you are required to end each SQL statement with a semicolon (;).

ORACLE

## **Writing SQL Statements**

By using the following simple rules and guidelines, you can construct valid statements that are both easy to read and edit:

• SQL statements are not case sensitive (unless indicated).

2-8 Copyright © 2012, Oracle and/or its affiliates. All rights reserved.

- SQL statements can be entered on one or many lines.
- Keywords cannot be split across lines or abbreviated.
- Clauses are usually placed on separate lines for readability and ease of editing.
- Indents should be used to make code more readable.
- Keywords typically are entered in uppercase; all other words, such as table names and columns names are entered in lowercase.

### **Executing SQL Statements**

In SQL Developer, click the Run Script icon or press [F5] to run the command or commands in the SQL Worksheet. You can also click the Execute Statement icon or press [F9] to run a SQL statement in the SQL Worksheet. The Execute Statement icon executes the statement at the mouse pointer in the Enter SQL Statement box while the Run Script icon executes all the statements in the Enter SQL Statement box. The Execute Statement icon displays the output of the query on the Results tabbed page, whereas the Run Script icon emulates the SQL\*Plus display and shows the output on the Script Output tabbed page.

In SQL\*Plus, terminate the SQL statement with a semicolon, and then press [Enter] to run the command.

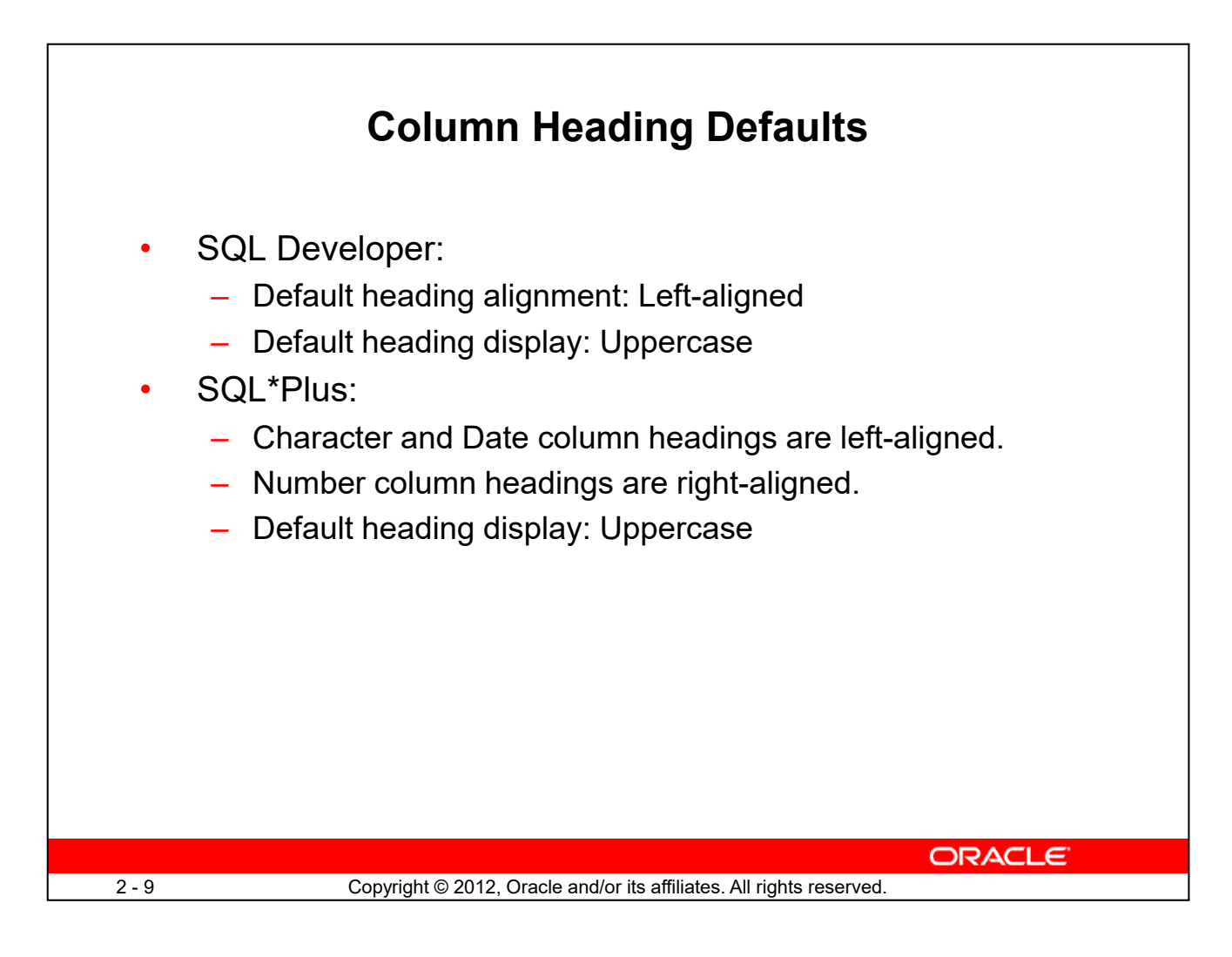

In SQL Developer, column headings are displayed in uppercase and are left-aligned.

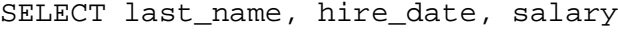

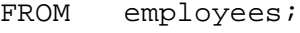

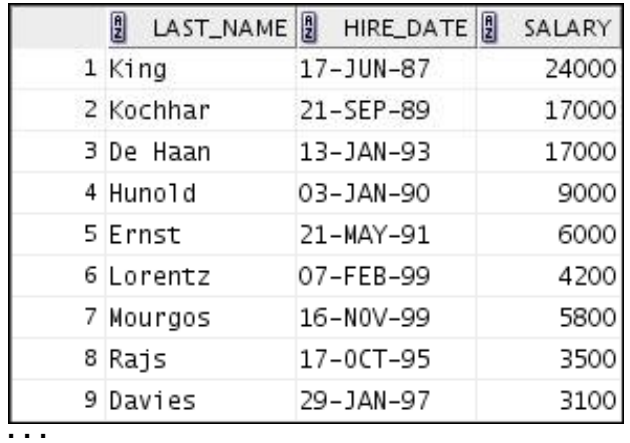

You can override the column heading display with an alias. Column aliases are covered later in this lesson.

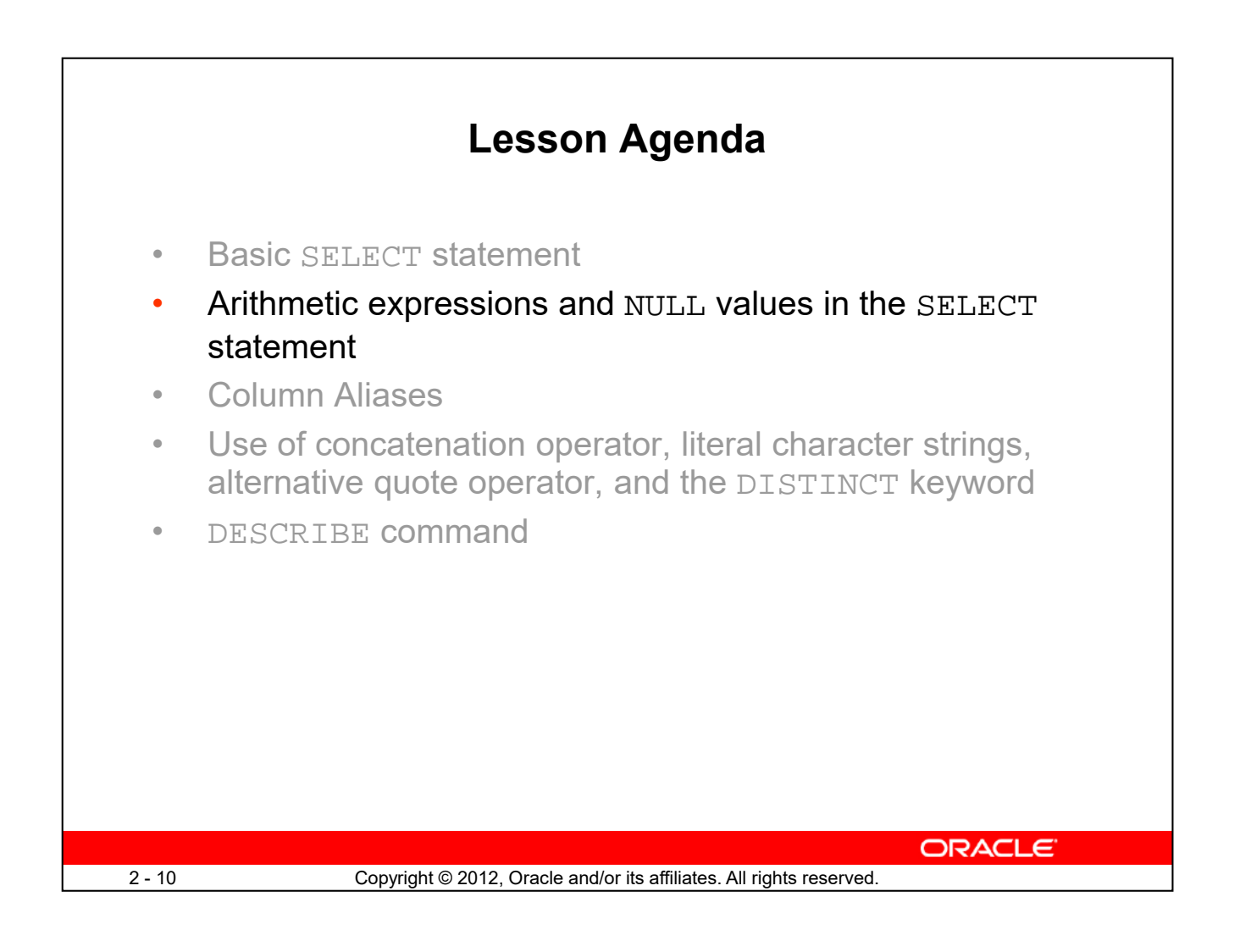

# **Arithmetic Expressions**

Create expressions with number and date data by using arithmetic operators.

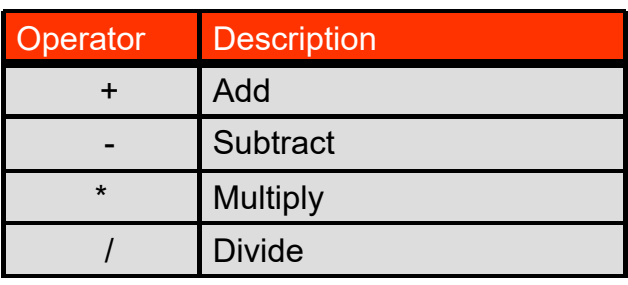

You may need to modify the way in which data is displayed, or you may want to perform calculations, or look at what-if scenarios. All these are possible using arithmetic expressions. An arithmetic expression can contain column names, constant numeric values, and the arithmetic operators.

**ORACLE** 

2 - 11 Copyright © 2012, Oracle and/or its affiliates. All rights reserved.

#### **Arithmetic Operators**

The slide lists the arithmetic operators that are available in SQL. You can use arithmetic operators in any clause of a SQL statement (except the FROM clause).

**Note:** With the DATE and TIMESTAMP data types, you can use the addition and subtraction operators only.

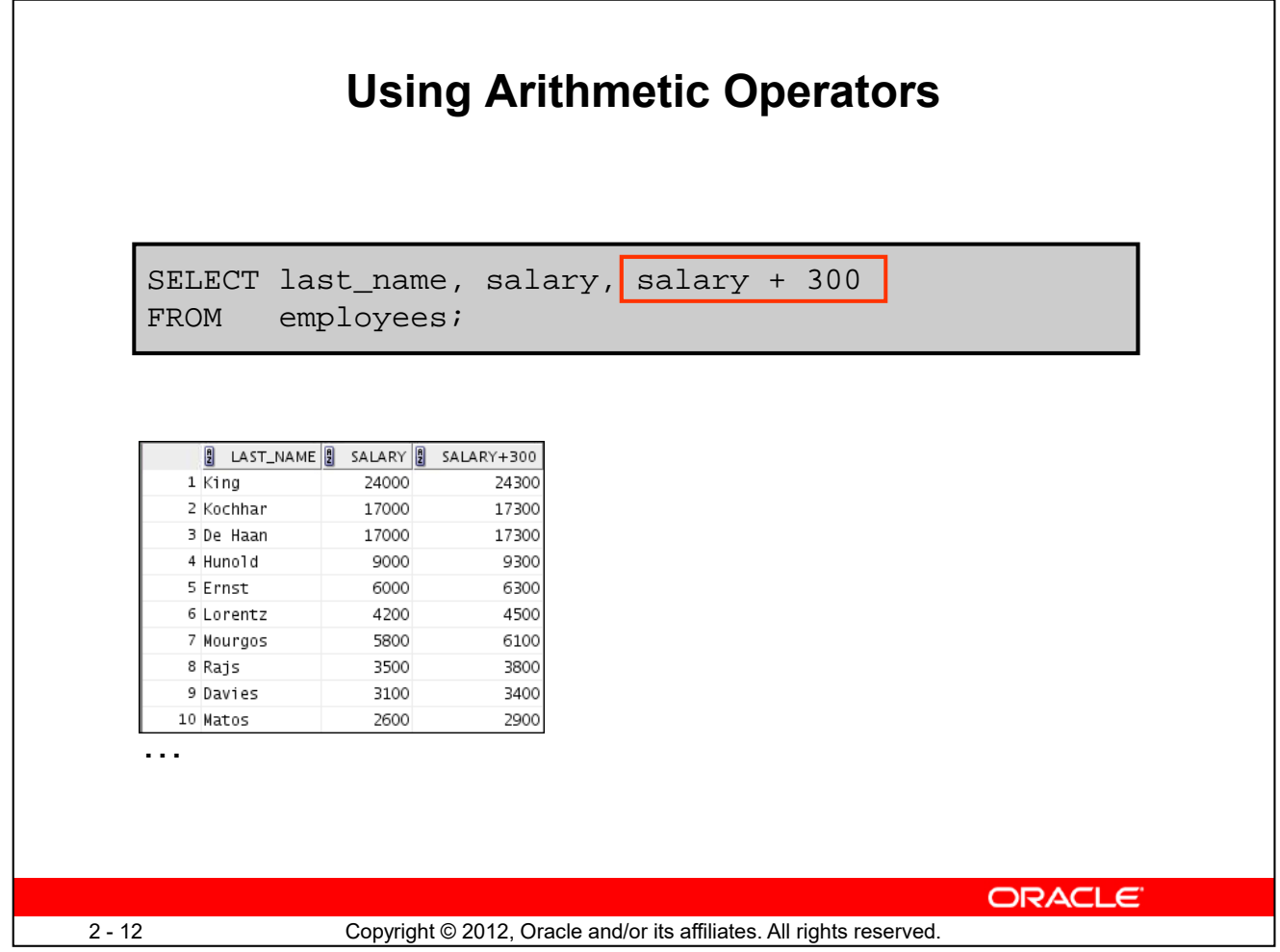

The example in the slide uses the addition operator to calculate a salary increase of \$300 for all employees. The slide also displays a SALARY+300 column in the output.

Note that the resultant calculated column, SALARY+300, is not a new column in the EMPLOYEES table; it is for display only. By default, the name of a new column comes from the calculation that generated it—in this case, salary+300.

**Note:** The Oracle server ignores blank spaces before and after the arithmetic operator.

### **Operator Precedence**

If an arithmetic expression contains more than one operator, multiplication and division are evaluated first. If operators in an expression are of the same priority, evaluation is done from left to right.

You can use parentheses to force the expression that is enclosed by the parentheses to be evaluated first.

#### **Rules of Precedence**

- Multiplication and division occur before addition and subtraction.
- Operators of the same priority are evaluated from left to right.
- Parentheses are used to override the default precedence or to clarify the statement.

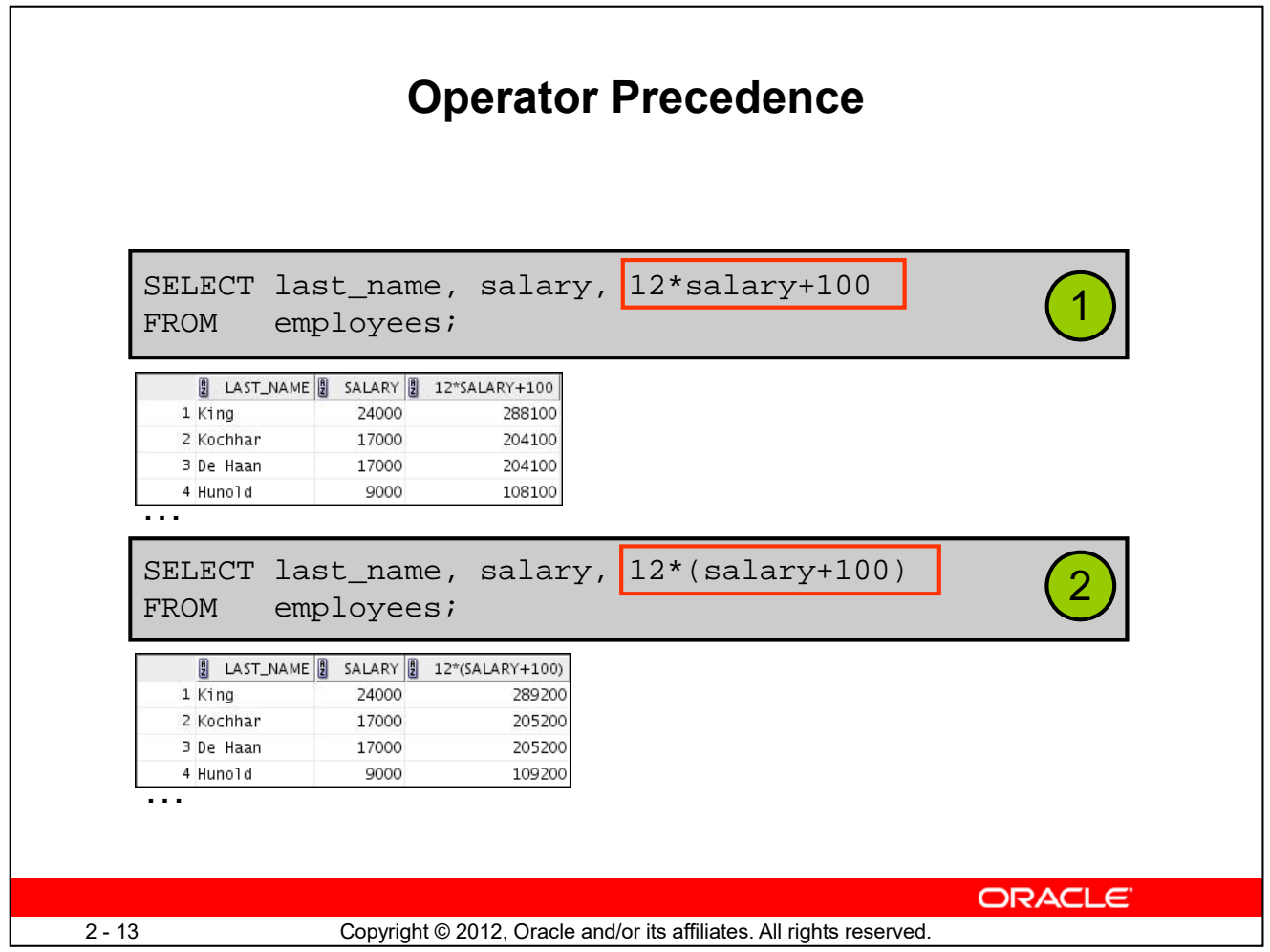

The first example in the slide displays the last name, salary, and annual compensation of employees. It calculates the annual compensation by multiplying the monthly salary with 12, plus a one-time bonus of \$100. Note that multiplication is performed before addition.

**Note:** Use parentheses to reinforce the standard order of precedence and to improve clarity. For example, the expression in the slide can be written as  $(12*salary)+100$  with no change in the result.

#### **Using Parentheses**

You can override the rules of precedence by using parentheses to specify the desired order in which the operators are to be executed.

The second example in the slide displays the last name, salary, and annual compensation of employees. It calculates the annual compensation as follows: adding a monthly bonus of \$100 to the monthly salary, and then multiplying that subtotal with 12. Because of the parentheses, addition takes priority over multiplication.

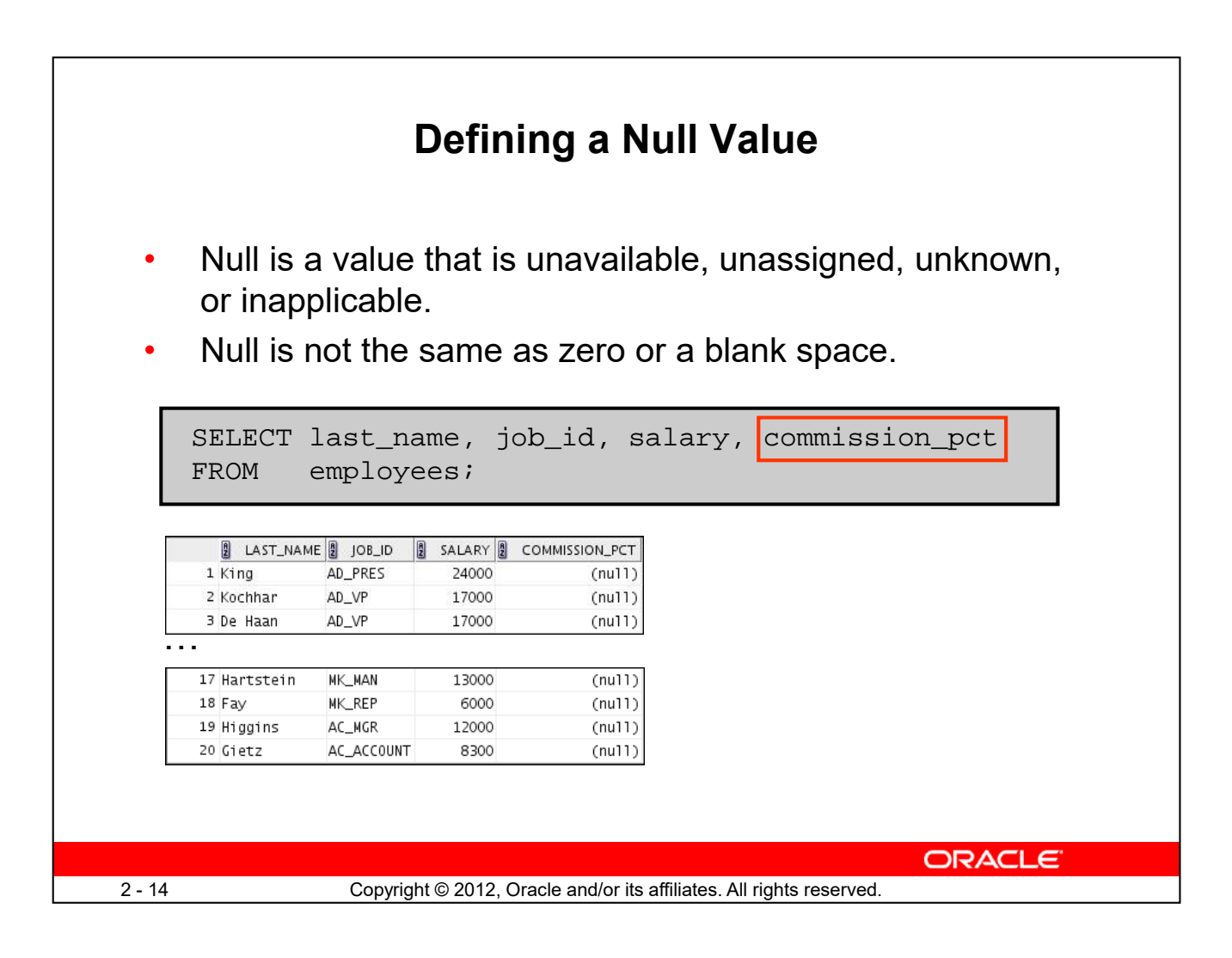

If a row lacks a data value for a particular column, that value is said to be *null* or to contain a null. Null is a value that is unavailable, unassigned, unknown, or inapplicable. Null is not the same as

zero or a blank space. Zero is a number and blank space is a character.

Columns of any data type can contain nulls. However, some constraints (NOT NULL and PRIMARY KEY) prevent nulls from being used in the column.

In the COMMISSION\_PCT column in the EMPLOYEES table, notice that only a sales manager or sales representative can earn a commission. Other employees are not entitled to earn commissions. A null represents that fact.

**Note:** By default, SQL Developer uses the literal, (null), to identify null values. However, you can set it to something more relevant to you. To do so, select Preferences from the Tools menu. In the Preferences dialog box, expand the Database node. Click Advanced Parameters and on the right pane, for the "Display Null value As," enter the appropriate value.

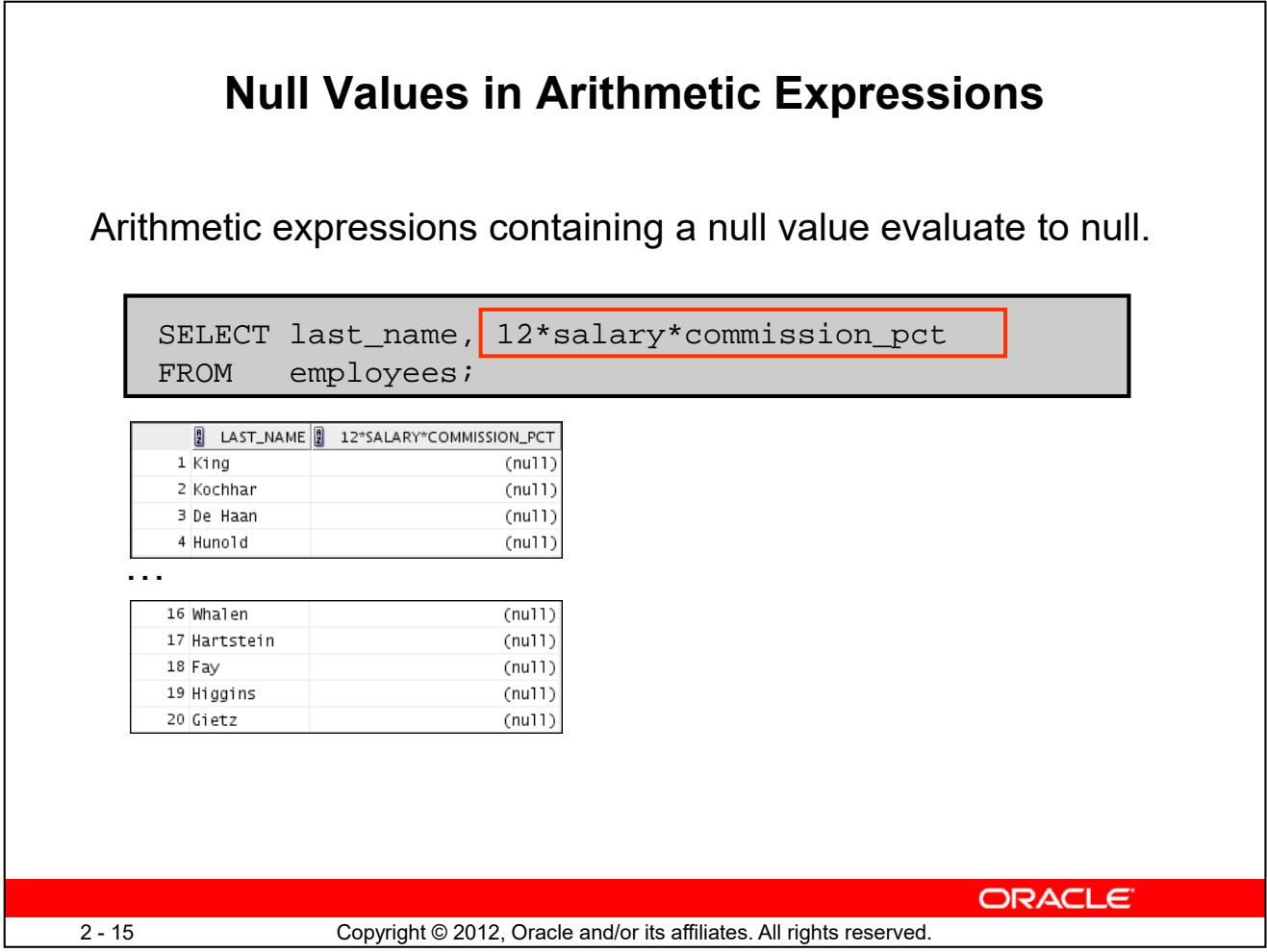

If any column value in an arithmetic expression is null, the result is null. For example, if you attempt to perform division by zero, you get an error. However, if you divide a number by null, the result is a null or unknown.

In the example in the slide, employee Whalen does not get any commission. Because the COMMISSION\_PCT column in the arithmetic expression is null, the result is null.

For more information, see the section on "Basic Elements of Oracle SQL" in *Oracle Database SQL Language Reference* for 10*g* or 11*g* database.

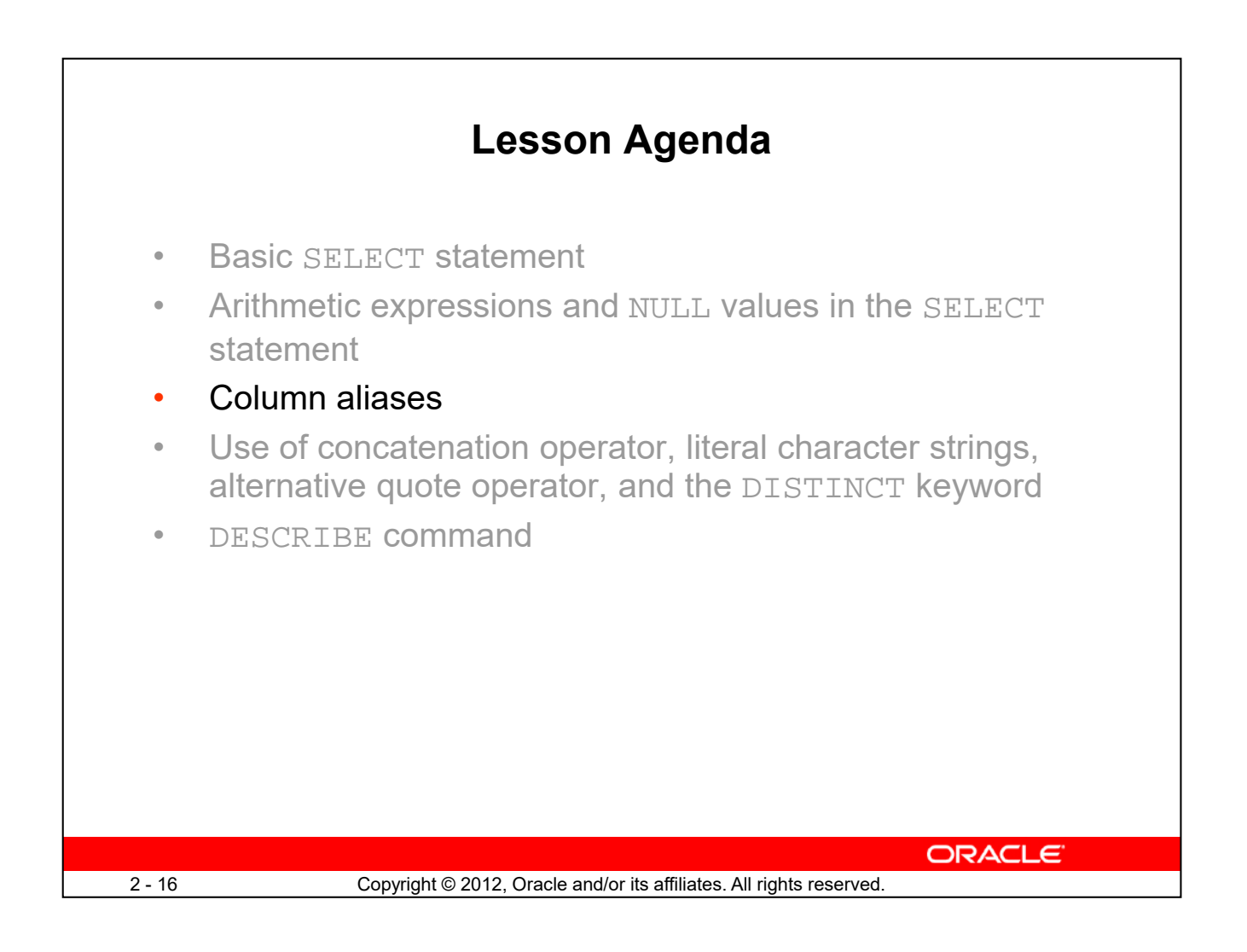

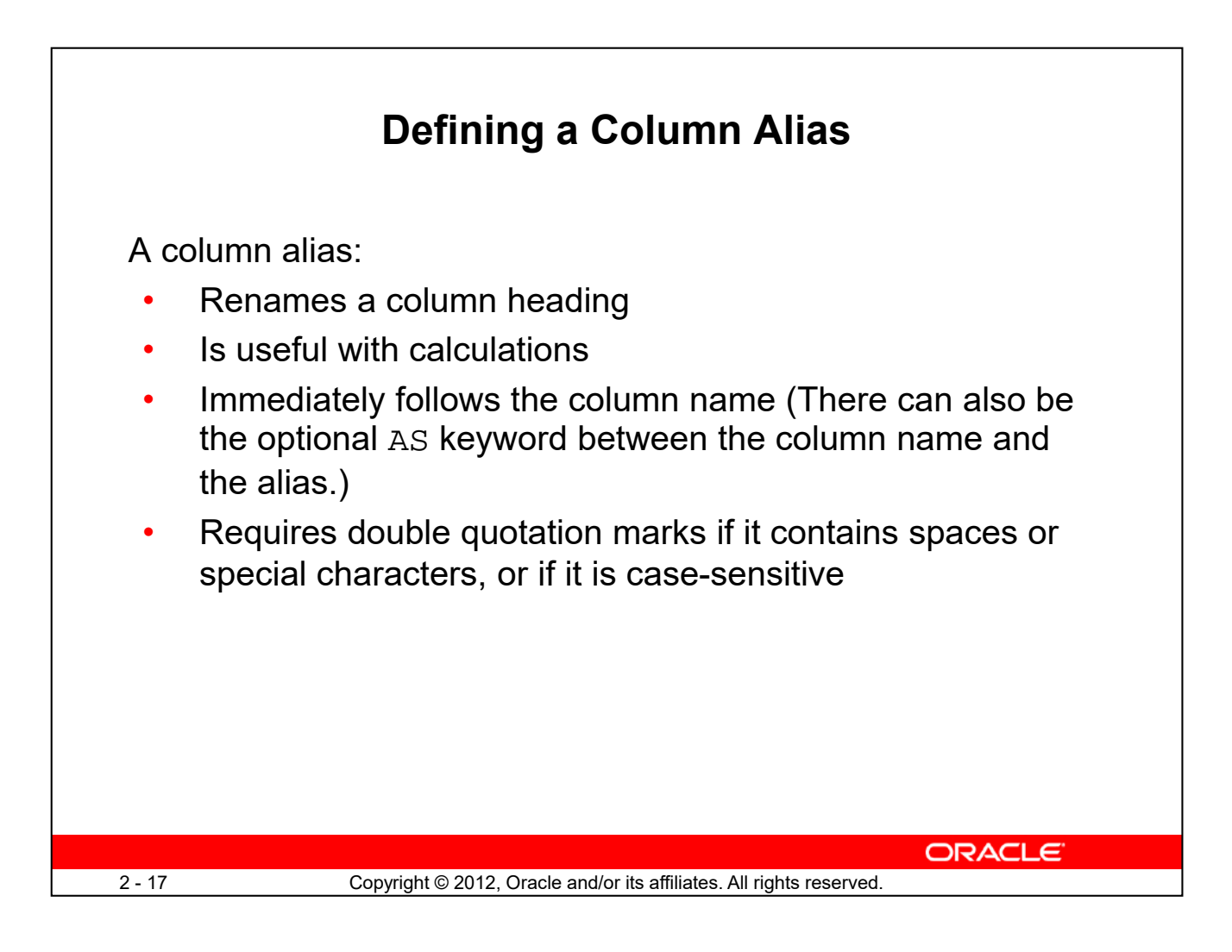

When displaying the result of a query, SQL Developer normally uses the name of the selected column as the column heading. This heading may not be descriptive and, therefore, may be difficult to understand. You can change a column heading by using a column alias.

Specify the alias after the column in the SELECT list using blank space as a separator. By default, alias headings appear in uppercase. If the alias contains spaces or special characters (such as # or \$), or if it is case-sensitive, enclose the alias in double quotation marks (" ").

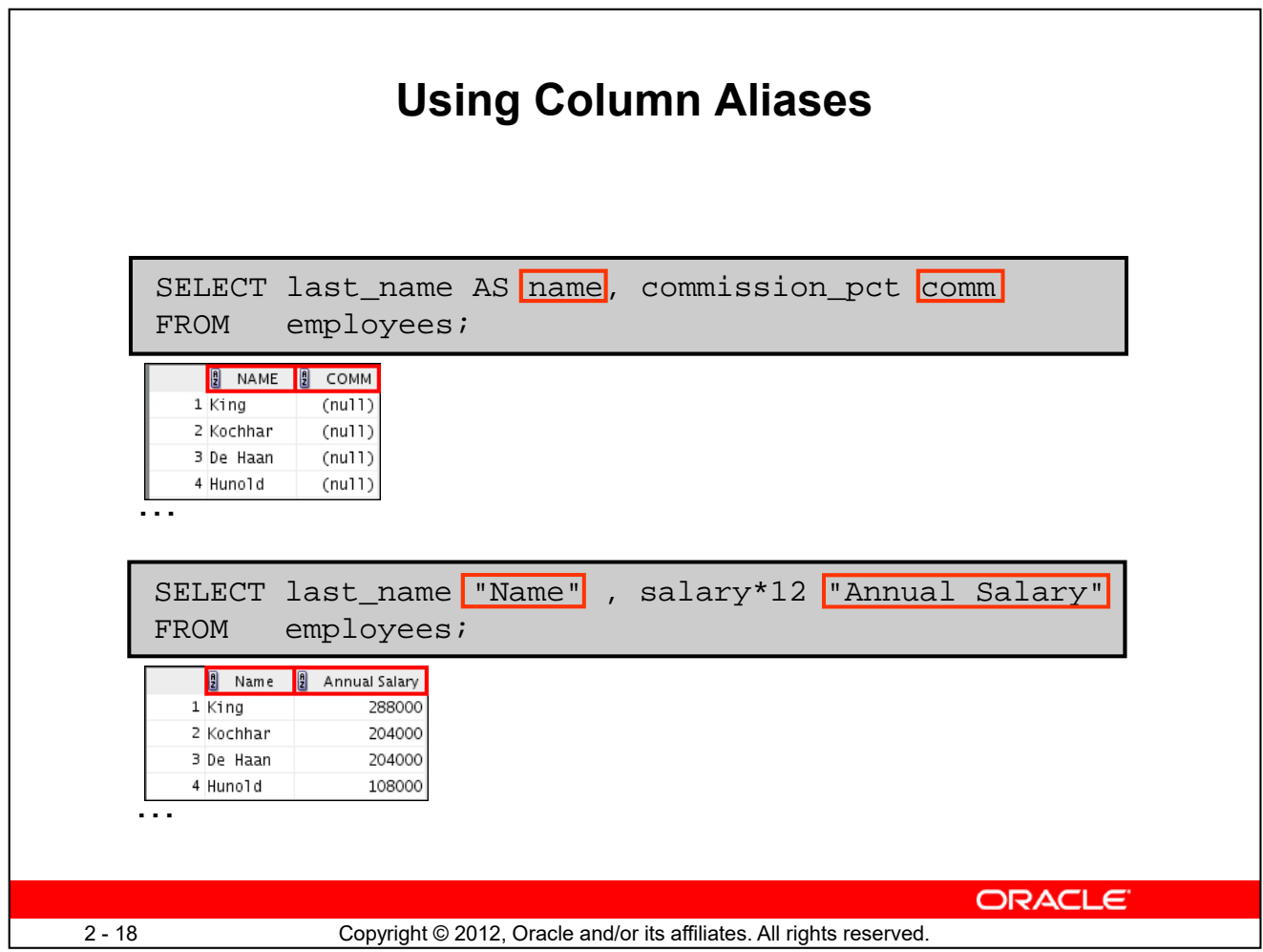

The first example displays the names and the commission percentages of all the employees. Note that the optional AS keyword has been used before the column alias name. The result of the query is the same whether the AS keyword is used or not. Also, note that the SQL statement has the column aliases, name and comm, in lowercase, whereas the result of the query displays the column headings in uppercase. As mentioned in the preceding slide, column headings appear in uppercase by default.

The second example displays the last names and annual salaries of all the employees. Because Annual Salary contains a space, it has been enclosed in double quotation marks. Note that the column heading in the output is exactly the same as the column alias.

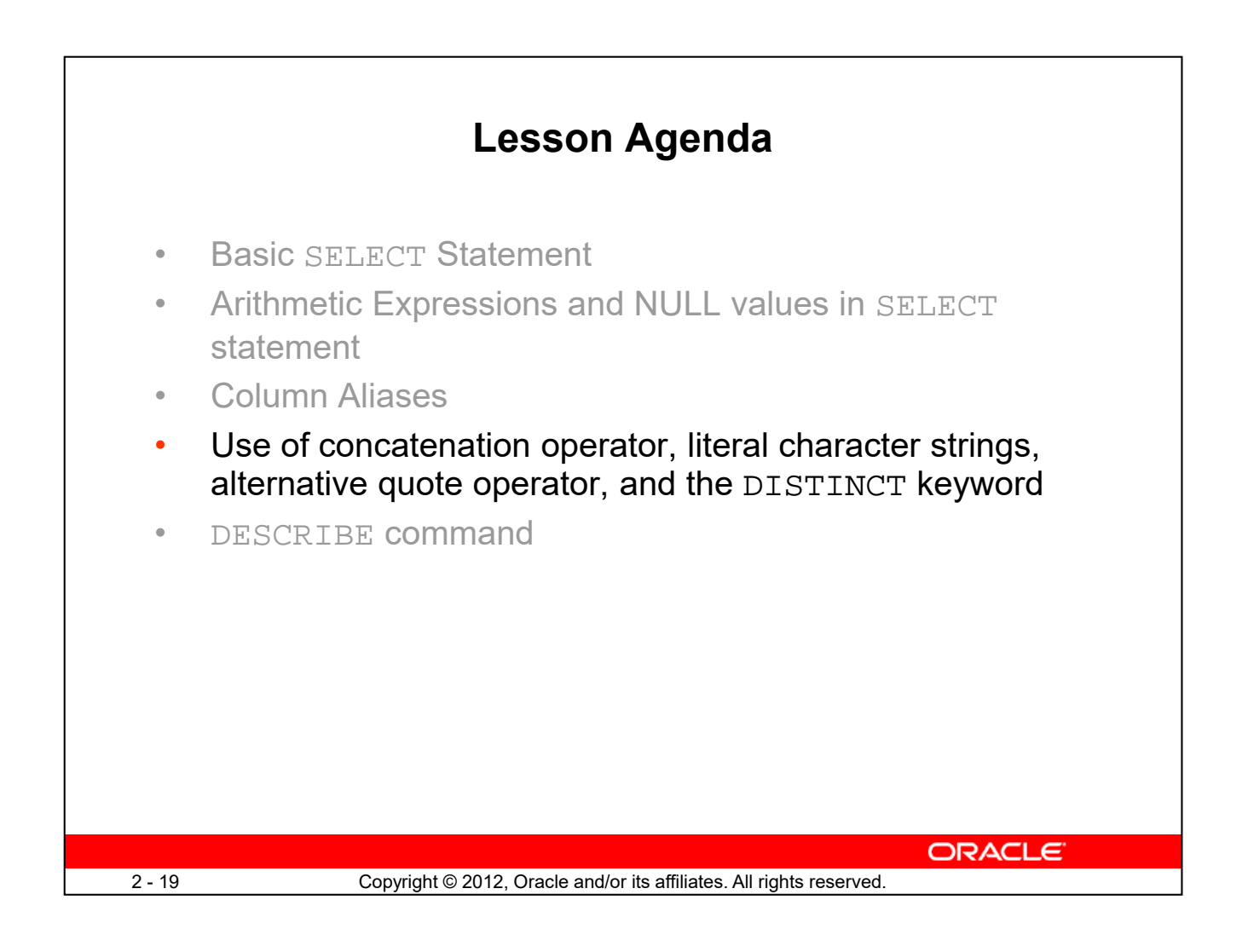

# **Concatenation Operator**

A concatenation operator:

- Links columns or character strings to other columns
- Is represented by two vertical bars (||)
- Creates a resultant column that is a character expression

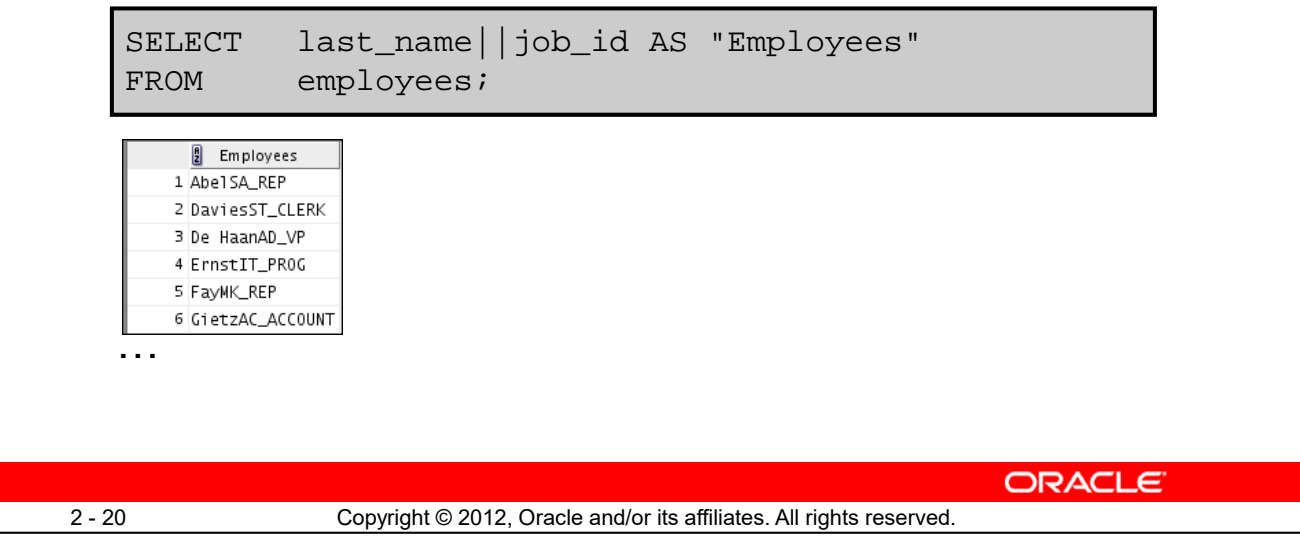

You can link columns to other columns, arithmetic expressions, or constant values to create a character expression by using the concatenation operator (||). Columns on either side of the operator are combined to make a single output column.

In the example, LAST\_NAME and JOB\_ID are concatenated, and given the alias Employees. Note that the last name of the employee and the job code are combined to make a single output column.

The AS keyword before the alias name makes the SELECT clause easier to read.

### **Null Values with the Concatenation Operator**

If you concatenate a null value with a character string, the result is a character string. LAST\_NAME || NULL results in LAST\_NAME.

**Note:** You can also concatenate date expressions with other expressions or columns.

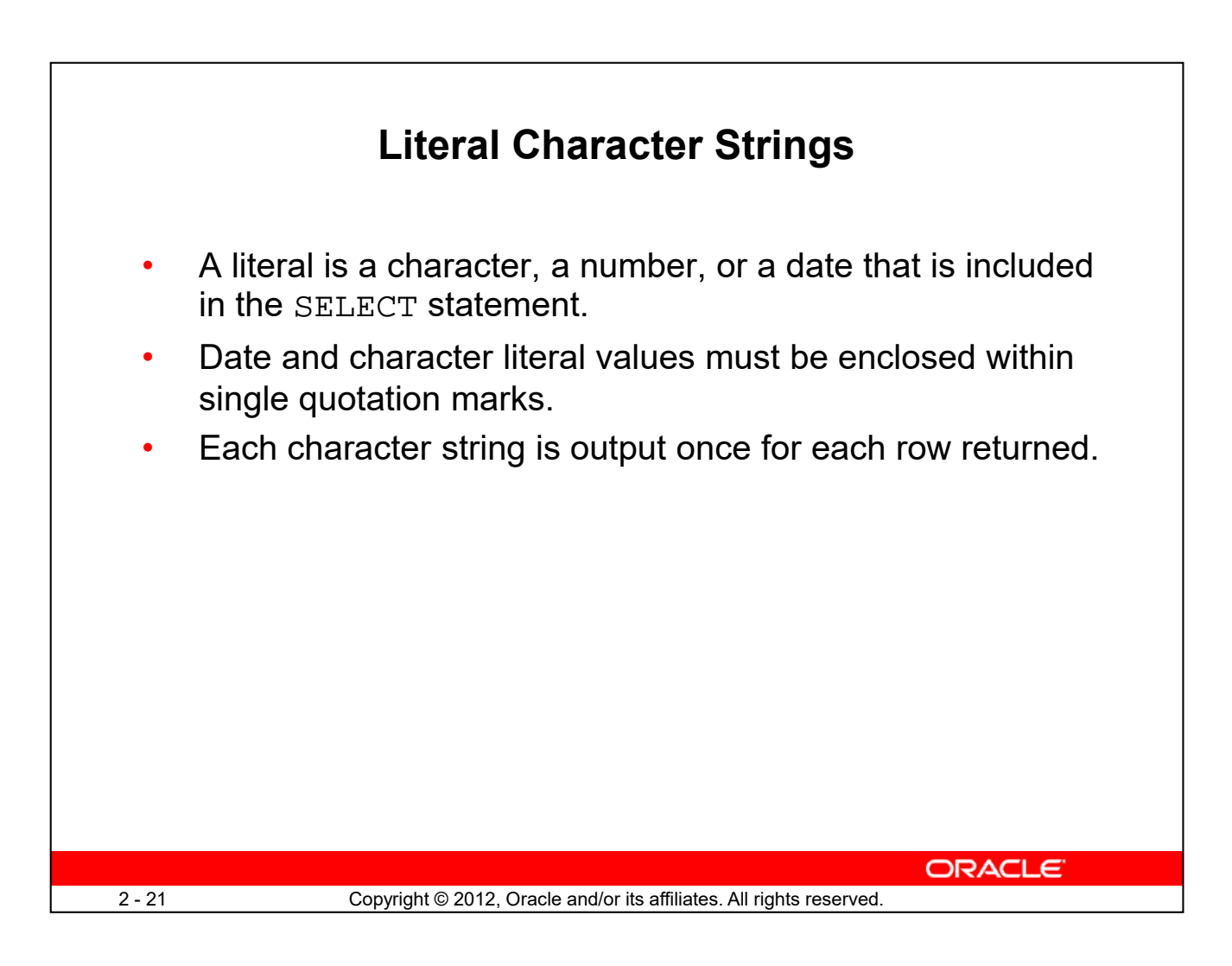

A literal is a character, a number, or a date that is included in the SELECT list. It is not a column name or a column alias. It is printed for each row returned. Literal strings of free-format text can be included in the query result and are treated the same as a column in the SELECT list.

The date and character literals *must* be enclosed within single quotation marks (''); number literals need not be enclosed in a similar manner.

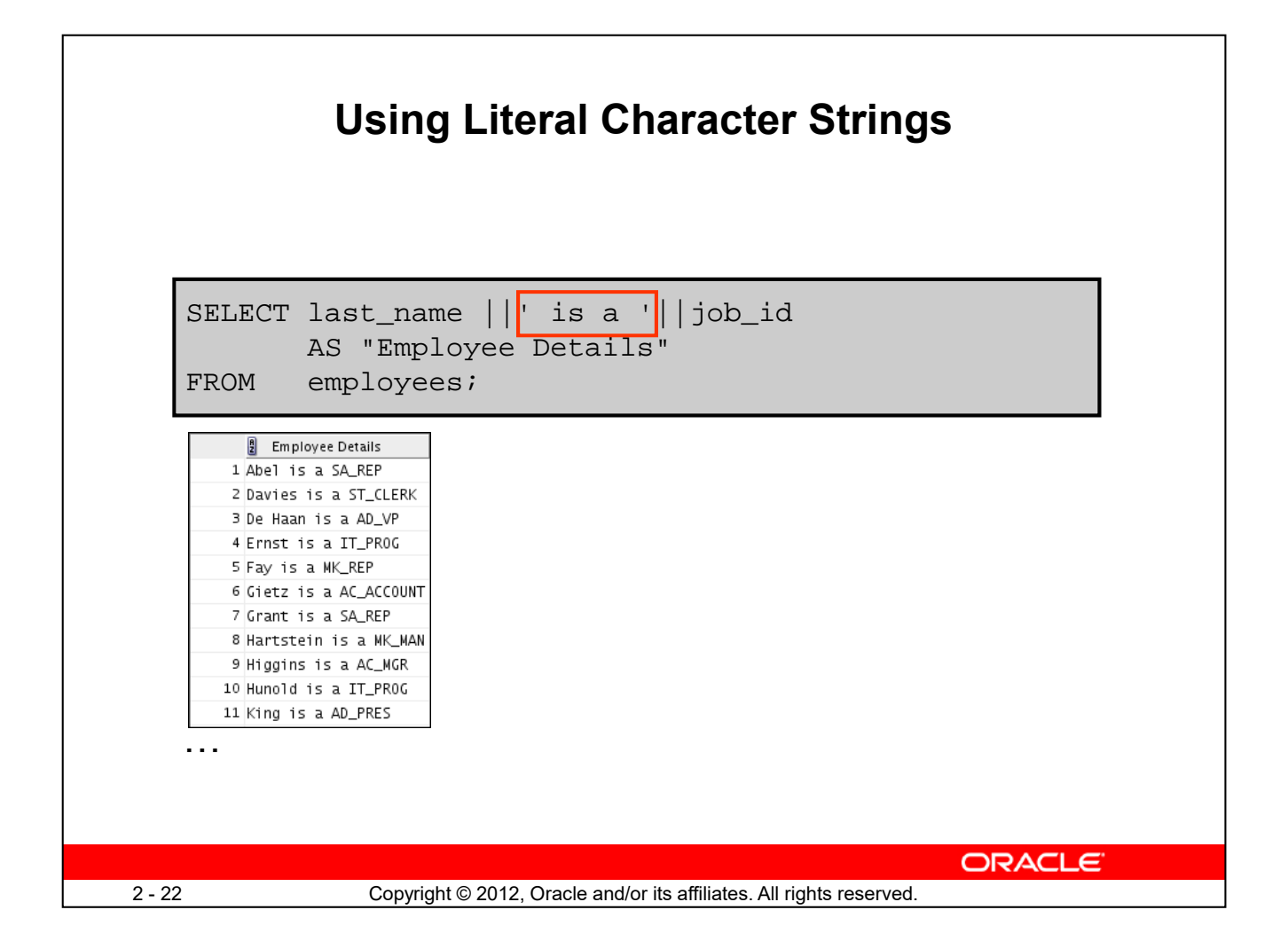

The example in the slide displays the last names and job codes of all employees. The column has the heading Employee Details. Note the spaces between the single quotation marks in the SELECT statement. The spaces improve the readability of the output.

In the following example, the last name and salary for each employee are concatenated with a literal, to give the returned rows more meaning:

```
SELECT last_name ||': 1 Month salary = '||salary Monthly
FROM employees;
      \frac{8}{2} MONTHLY
    1 King: 1 Month salary = 24000
    2 Kochhar: 1 Month salary = 17000
    3 De Haan: 1 Month salary = 17000
    4 Hunold: 1 Month salary = 9000
    5 \times 1 Month salary = 6000
    6 Lorentz: 1 Month salary = 4200
    7 Mourgos: 1 Month salary = 5800
```
…

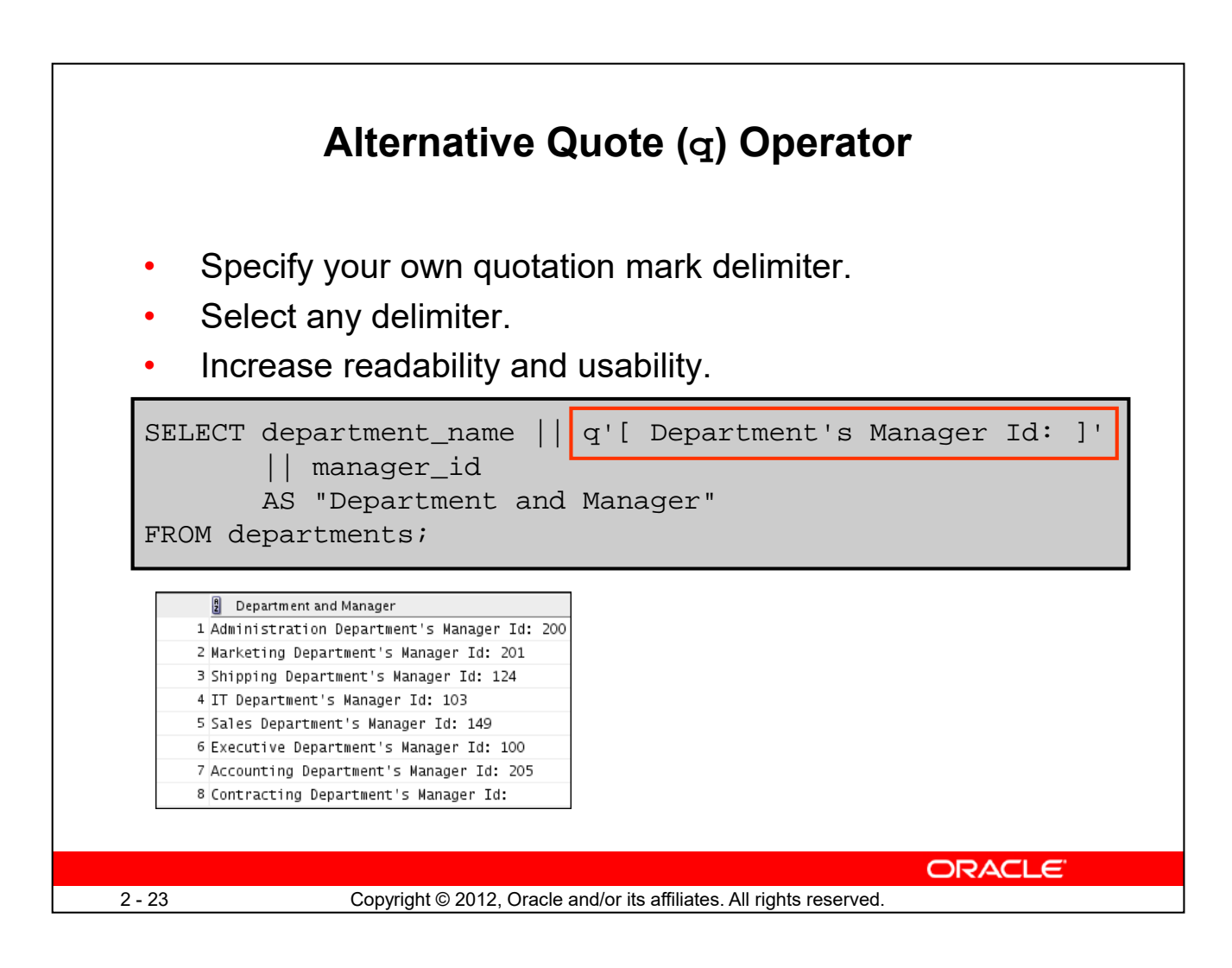

Many SQL statements use character literals in expressions or conditions. If the literal itself contains a single quotation mark, you can use the quote  $(q)$  operator and select your own quotation mark delimiter.

You can choose any convenient delimiter, single-byte or multibyte, or any of the following character pairs:  $[$ ],  $\{$   $\},$  ( ), or < >.

In the example shown, the string contains a single quotation mark, which is normally interpreted as a delimiter of a character string. By using the  $q$  operator, however, brackets [ ] are used as the quotation mark delimiters. The string between the brackets delimiters is interpreted as a literal character string.

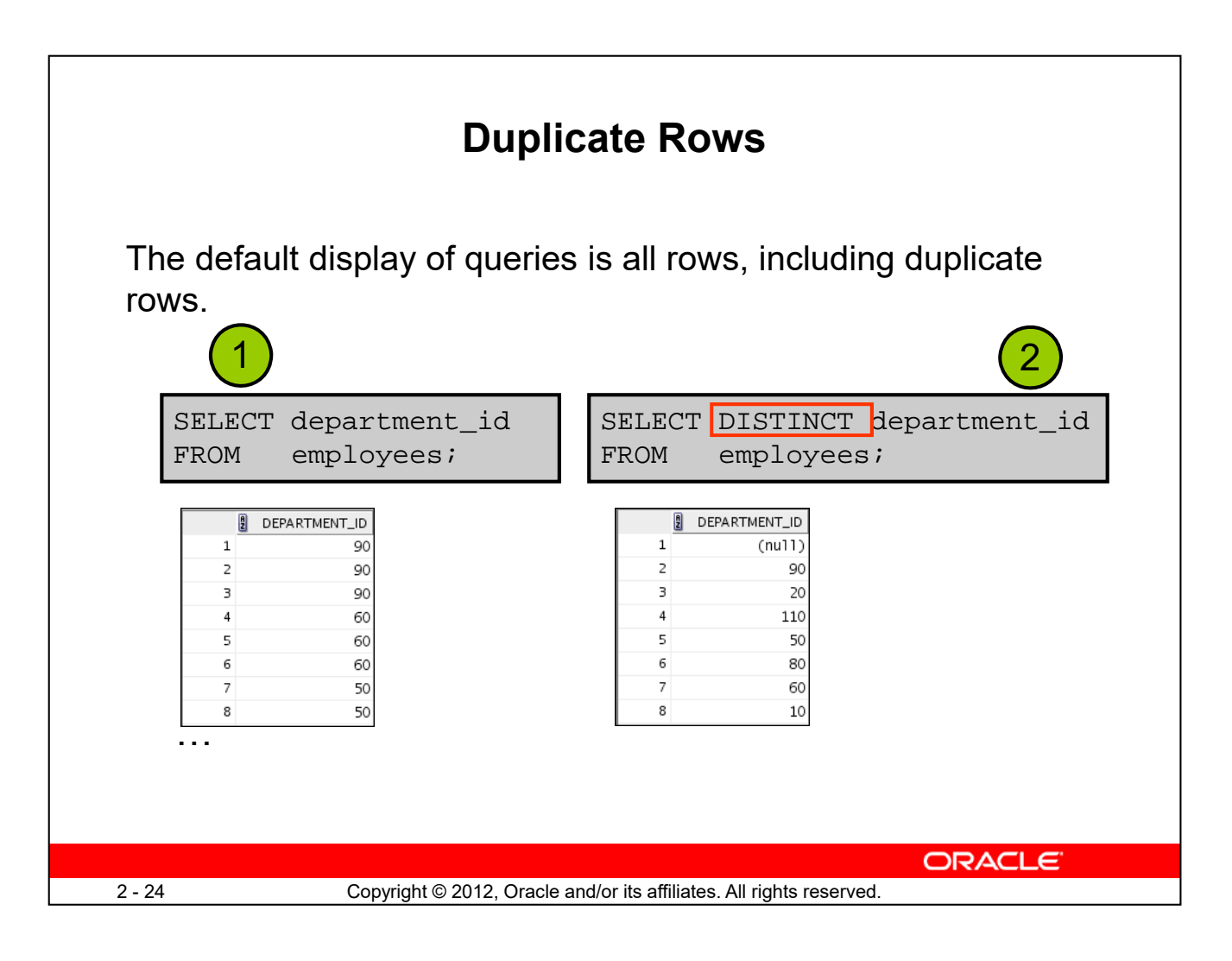

Unless you indicate otherwise, SQL displays the results of a query without eliminating the duplicate rows. The first example in the slide displays all the department numbers from the EMPLOYEES table. Note that the department numbers are repeated.

To eliminate duplicate rows in the result, include the DISTINCT keyword in the SELECT clause immediately after the SELECT keyword. In the second example in the slide, the EMPLOYEES table actually contains 20 rows, but there are only seven unique department numbers in the table.

You can specify multiple columns after the DISTINCT qualifier. The DISTINCT qualifier affects all the selected columns, and the result is every distinct combination of the columns.

```
SELECT DISTINCT department_id, job_id
FROM employees;
```
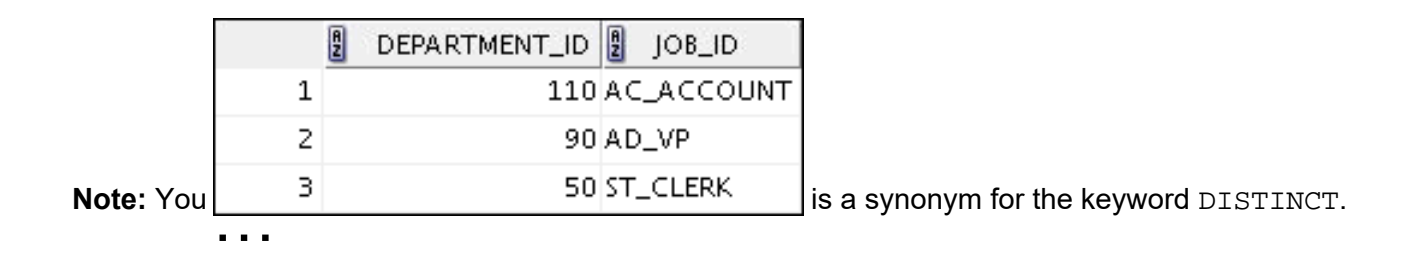

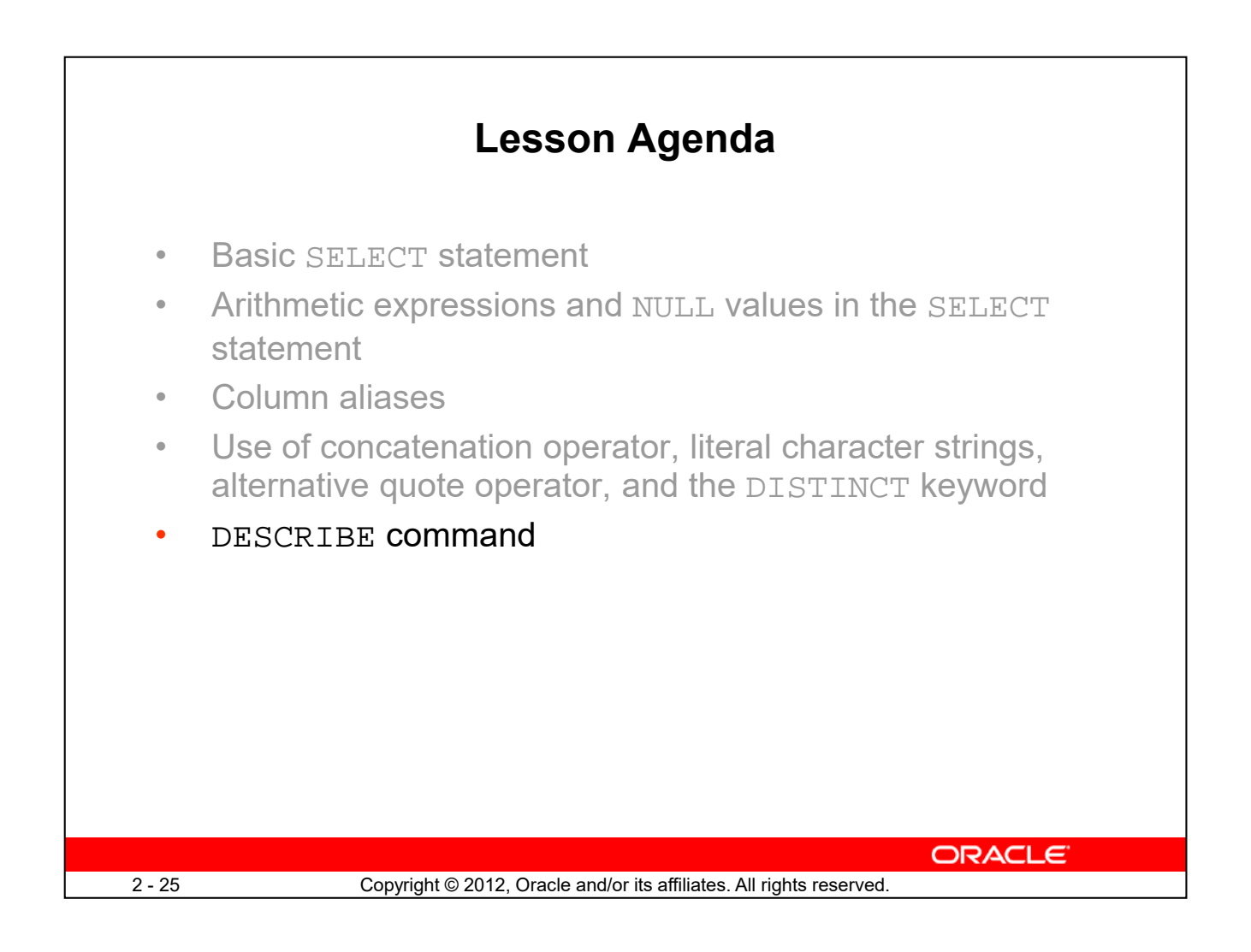

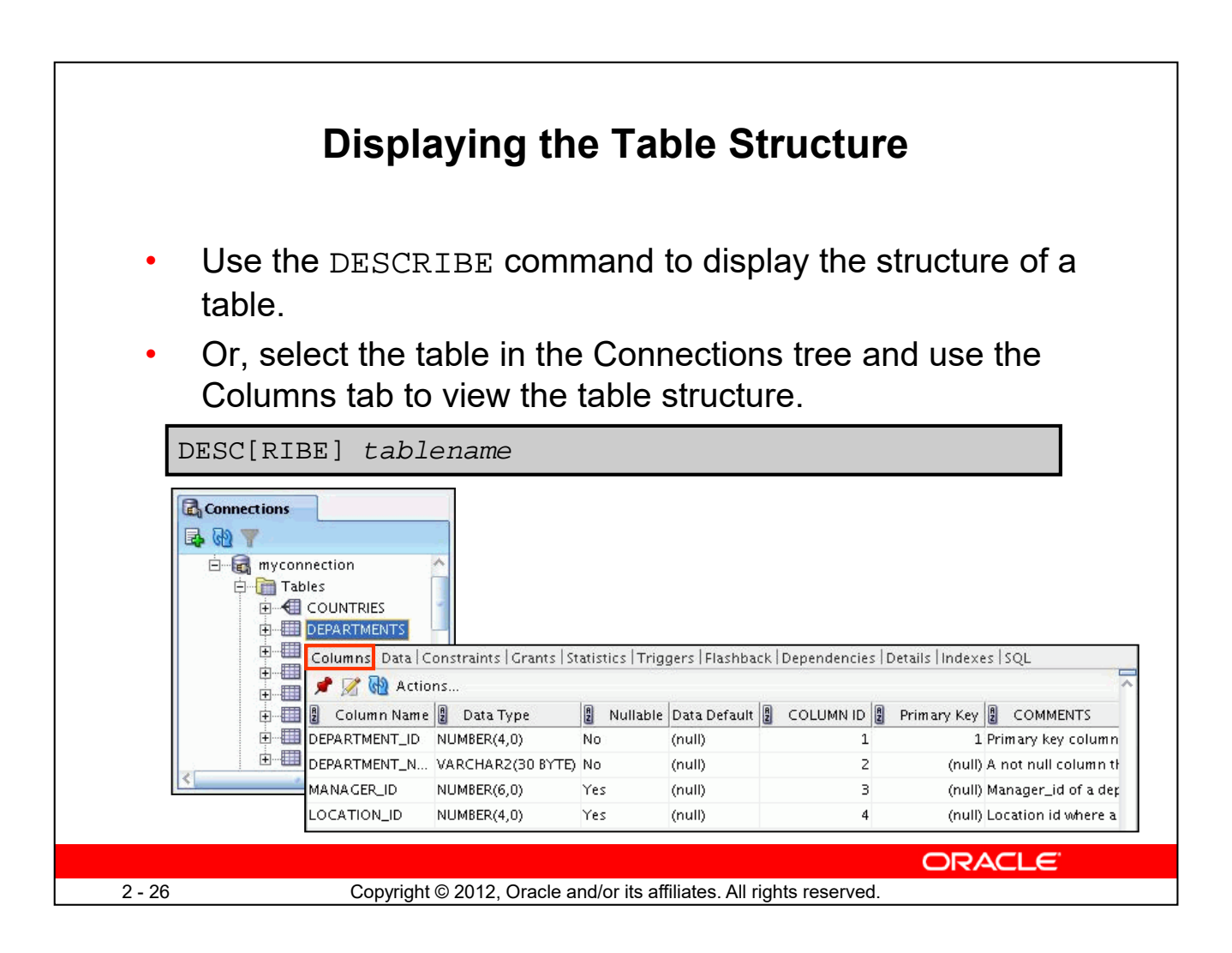

You can display the structure of a table by using the DESCRIBE command. The command displays the column names and the data types, and it shows you whether a column *must* contain data (that is, whether the column has a NOT NULL constraint).

In the syntax, *table name* is the name of any existing table, view, or synonym that is accessible to the user.

Using the SQL Developer GUI interface, you can select the table in the Connections tree and use the Columns tab to view the table structure.

**Note:** DESCRIBE is a SQL \*PLUS command supported by SQL Developer. It is abbreviated as DESC.

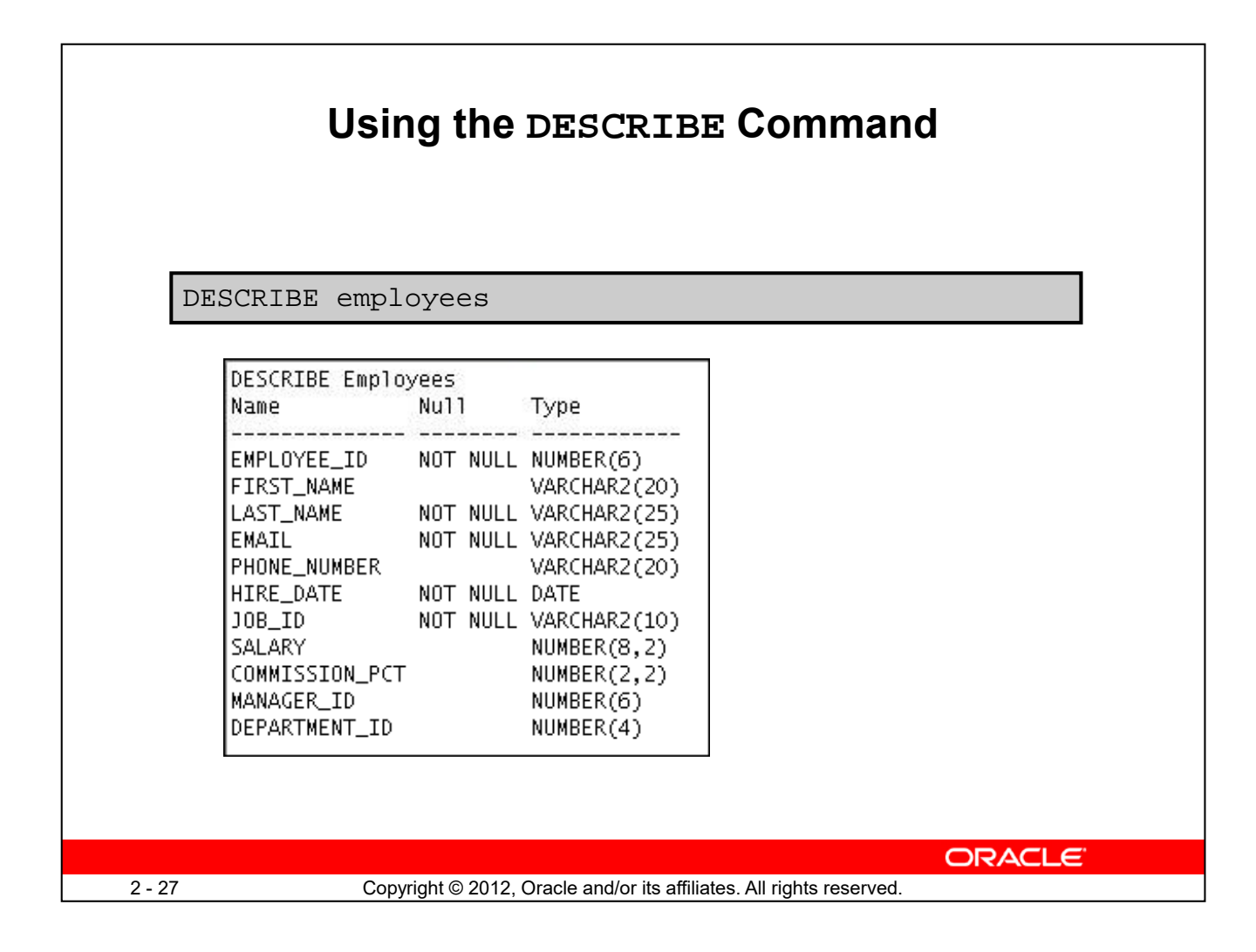

The example in the slide displays information about the structure of the EMPLOYEES table using the DESCRIBE command.

In the resulting display, *Null* indicates that the values for this column may be unknown. NOT NULL indicates that a column must contain data. *Type* displays the data type for a column.

The data types are described in the following table:

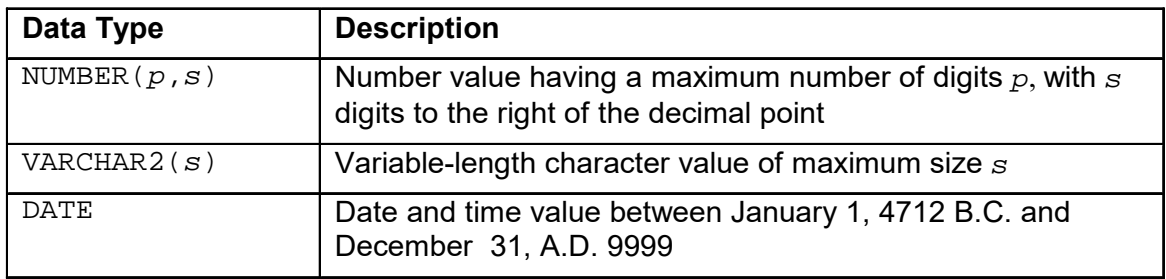

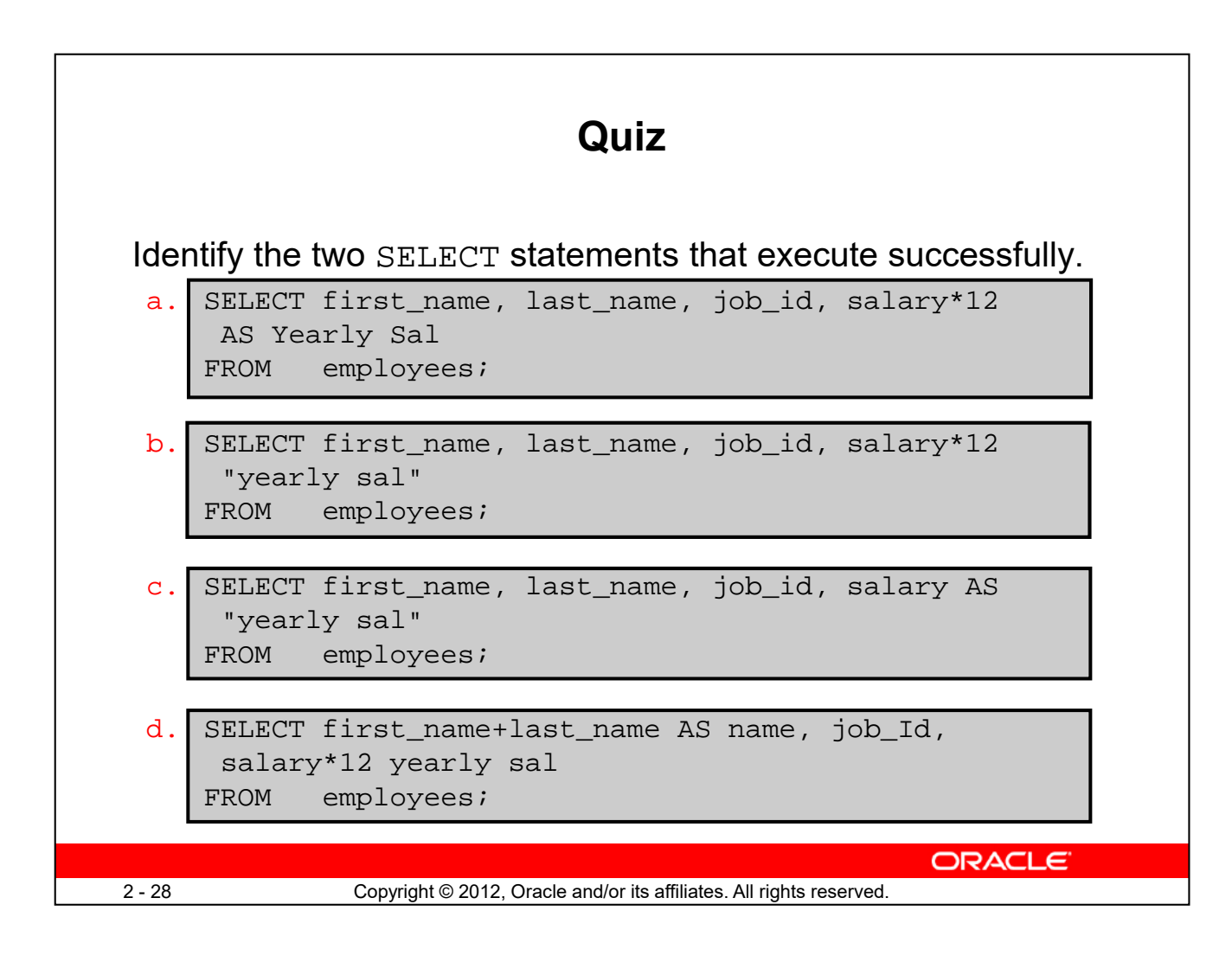

**Answer: b, c**

![](_page_30_Picture_0.jpeg)

In this lesson, you should have learned how to retrieve data from a database table with the SELECT statement.

```
SELECT *|{[DISTINCT] column [alias],...}
FROM table;
```
In the syntax:

![](_page_30_Picture_113.jpeg)

![](_page_31_Picture_0.jpeg)

In this practice, you write simple SELECT queries. The queries cover most of the SELECT clauses and operations that you learned in this lesson.